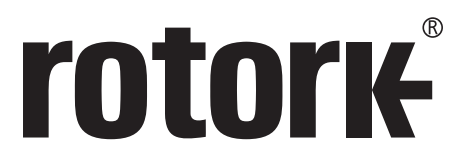

**Keeping the World Flowing** for Future Generations

# **rotork Master Station**

## **Manuel d'utilisation, d'installation et de maintenance**

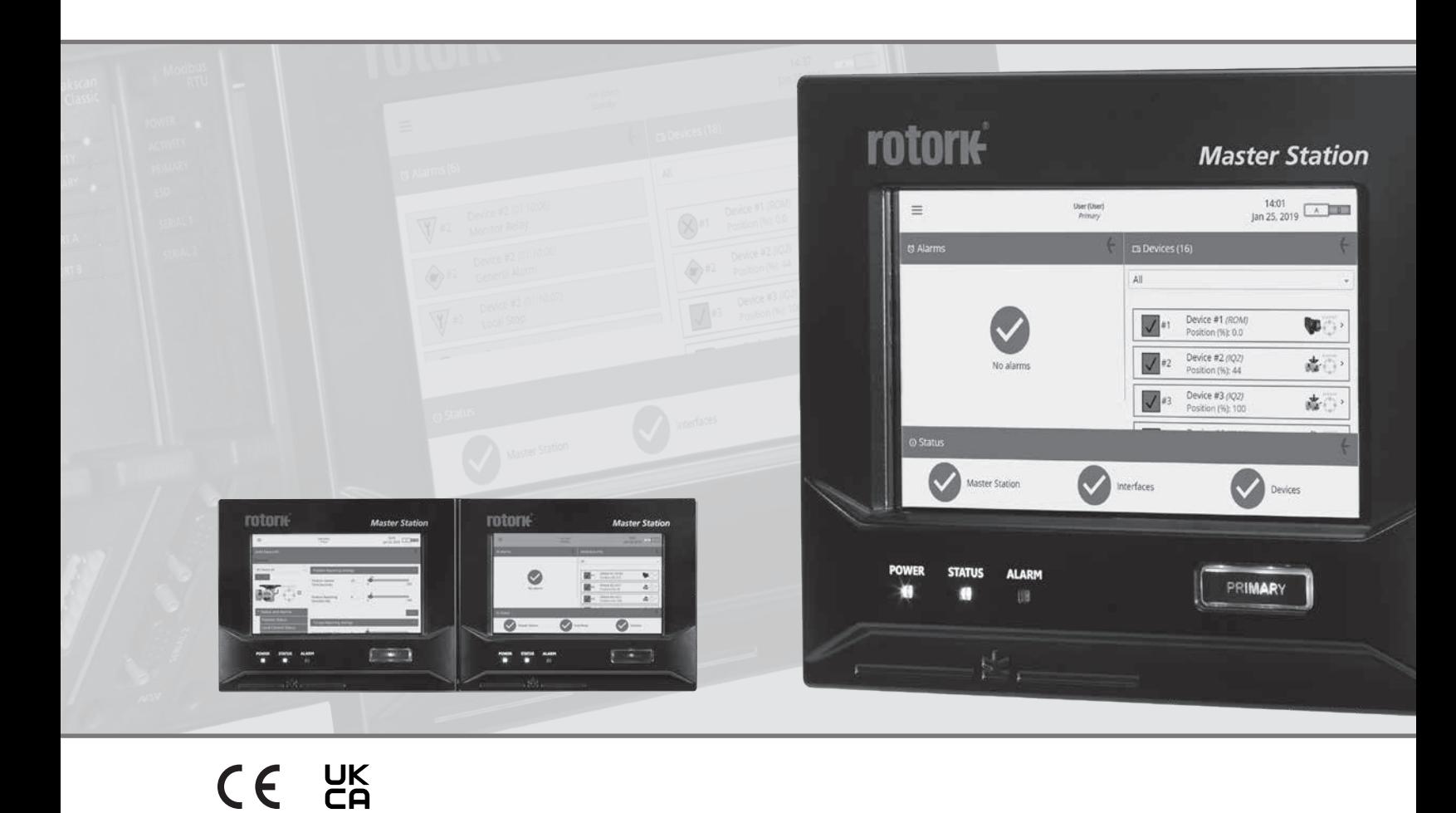

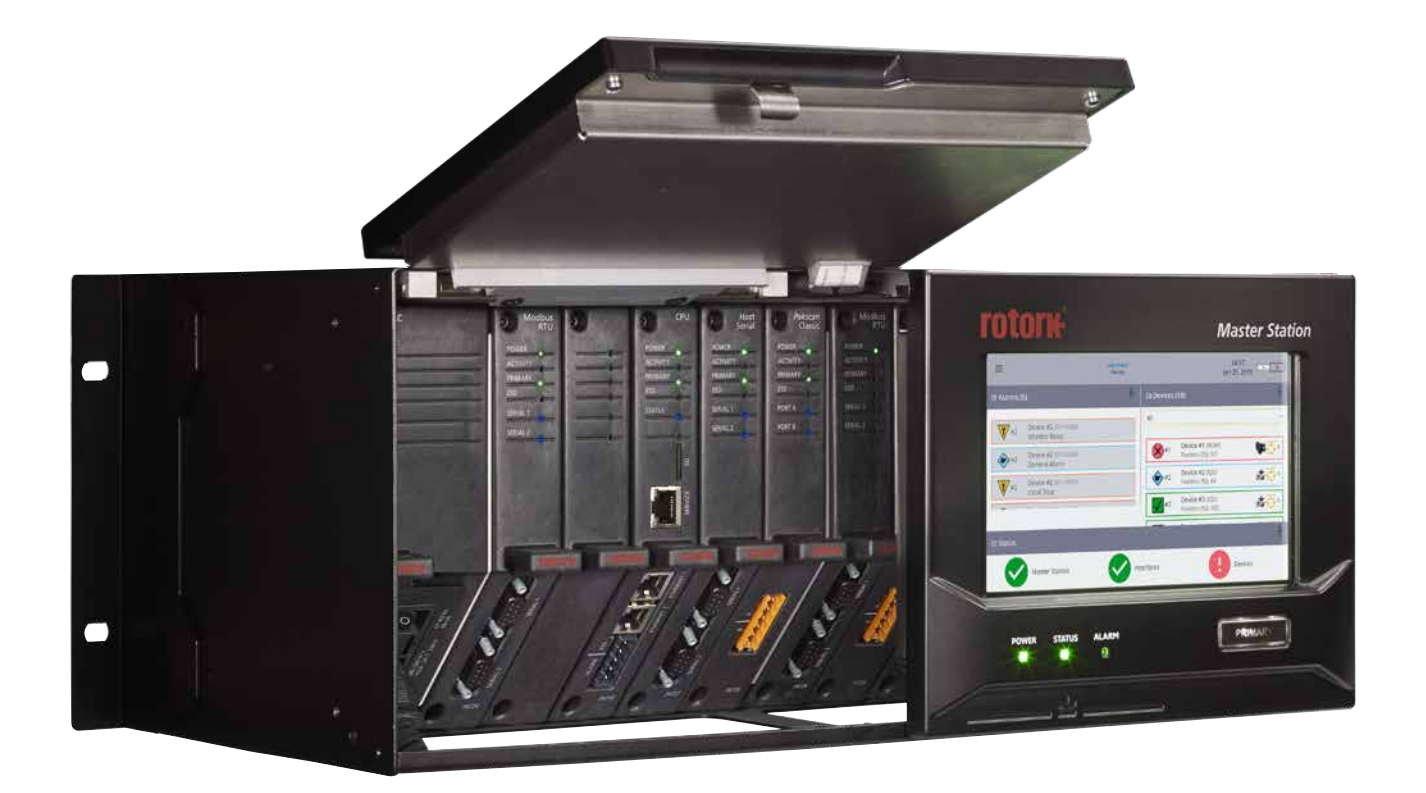

# rotork® **Master Station**

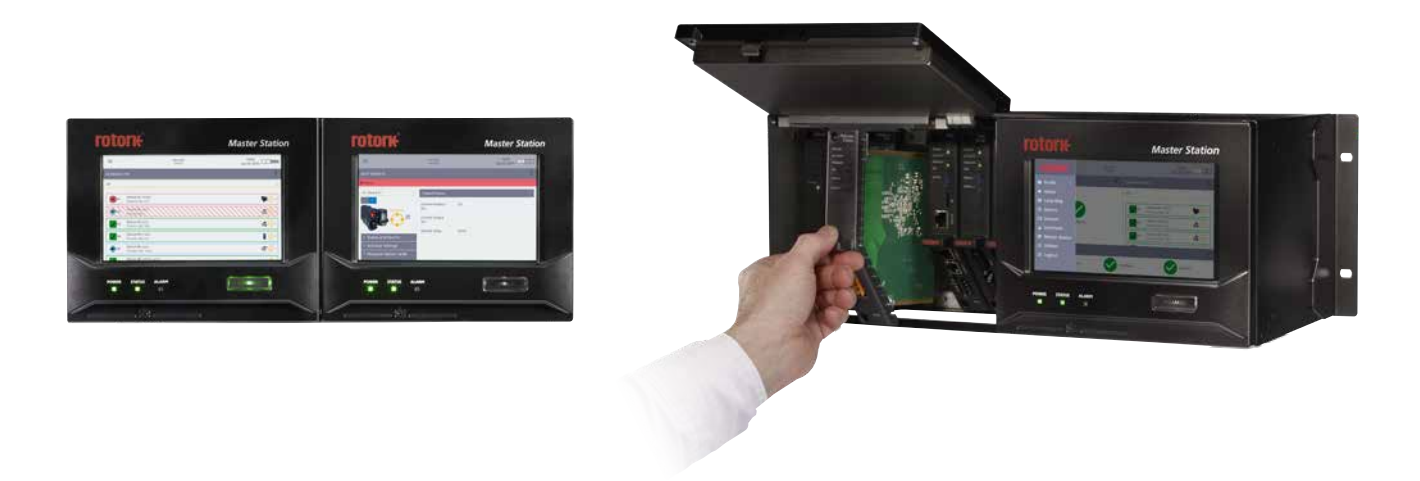

#### **Table des matières**

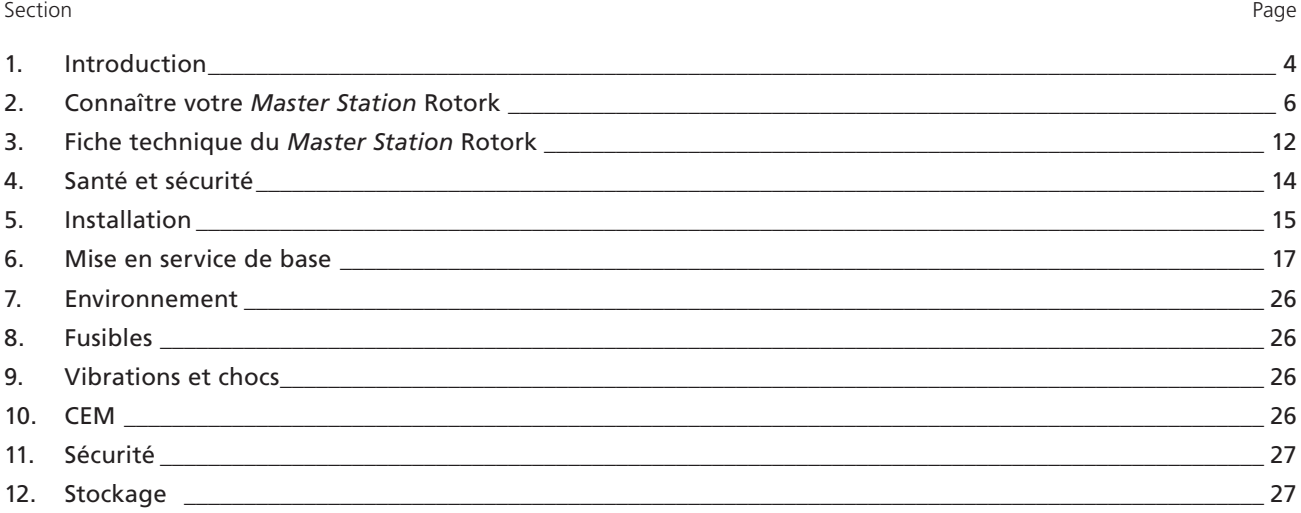

 **Ces informations sont nécessaires pour éviter tout risque qui pourrait causer des lésions corporelles.** 

 **Ces informations sont nécessaires pour éviter tout dommage au niveau du produit ou des autres équipements.**

#### **Ce manuel contient des informations importantes de sécurité. Assurez-vous de l'avoir lu et compris dans son intégralité avant de procéder à l'installation, l'utilisation ou l'entretien de votre équipement.**

Ce manuel a été rédigé pour permettre à un utilisateur compétent d'installer, d'utiliser, de régler et d'inspecter le *Master Station* Rotork.

Ces instructions d'utilisation sont soumises aux conditions et aux restrictions suivantes :

Ce document contient des informations exclusives à Rotork. Ces informations sont fournies uniquement dans le but d'aider les utilisateurs à installer, utiliser et entretenir le *Master Station* Rotork.

Le texte et les images inclus dans ce document servent uniquement d'exemple et de référence. Les spécifications sur lesquelles ils sont basés peuvent être modifiées sans préavis.

Les informations contenues dans ce document peuvent être modifiées sans préavis.

**Ce manuel et les informations qu'il contient sont la propriété de Rotork. Les informations contenues dans ce manuel ne doivent pas être reproduites ou divulguées, en totalité ou en partie, sans l'autorisation écrite préalable de Rotork.**

#### <span id="page-3-0"></span>**1. Introduction**

Le *Master Station* Rotork offre une interface intelligente entre un système hôte Modbus et des décodeurs (FCU) connectés. Il est en mesure de faire fonctionner le réseau de terrain, de rassembler et de visionner des données et de gérer la base de données Modbus.

La base de données Modbus est indépendante du protocole du réseau de terrain, ce qui donne une interface industrielle standard, ouverte et commune, pour les informations de contrôle de processus.

La connexion Modbus standard est une connexion Ethernet (TCP), avec les raccordements sur le module CPU lui-même. Pour les applications qui requièrent une connexion série, un module complémentaire (AIM) de communication série est nécessaire pour offrir la connexion série.

En plus de la base de données Modbus, le *Master Station* possède un écran local sur lequel l'utilisateur peut accéder aux données de configuration, de statut et d'alarme des décodeurs (FCU) ou du *Master Station*. Pour l'accès à distance, le *Master Station* dispose de pages Web intégrées reproduisant l'affichage local.

Deux réseaux de terrain différents sont disponibles avec les modules complémentaires (AIM) et jusqu'à quatre modules complémentaires (AIM) peuvent être installés sur le *Master Station*. Les modules complémentaires (AIM) des réseaux de terrain permettent de faire fonctionner les réseaux de terrain individuels, distribuant les commandes et recueillant les données des décodeurs (FCU) pour alimenter la base de données hôte. Deux modules complémentaires (AIM) différents (Modbus et *Pakscan* Classic) sont disponibles pour les réseaux de terrain et un module complémentaire RTU de communication série est disponible.

#### **• Module complémentaire (AIM) du réseau de terrain** *Pakscan* **Classic**

Le réseau à boucle redondante *Pakscan* Classic est le réseau de choix pour le contrôle des motorisations et des actionneurs depuis plus de 30 ans. Grâce à une technologie de boucle de courant robuste, la boucle peut atteindre 20 km de long avec 240 décodeurs (FCU) connectés.

#### **• Module complémentaire (AIM) du réseau de terrain ouvert Modbus**

Réseau de terrain ouvert Modbus avec options de liaison standard ou de boucle redondante. Dispositifs d'autres fabricants intégrés dans le réseau grâce à un fichier de description des dispositifs de terrain.

#### **• Module complémentaire (AIM) de communication série**

Connexion série Modbus pour les dispositifs de commande hôtes.

Le *Master Station* Rotork peut être offert en trois configurations différentes :

- **Simple:** *Master Station* composé d'un côté comprenant un écran, un module PSU, un module CPU et jusqu'à quatre modules complémentaires (AIM).
- **Double:** *Master Station* composé de deux côtés comprenant deux écrans, deux modules PSU, deux modules CPU et jusqu'à huit modules complémentaires (AIM) au total. Chaque côté peut avoir des configurations matérielles différentes et reste indépendant de l'autre côté.
- **Redondant :** *Master Station* composé de deux côtés comprenant les mêmes options qu'un *Master Station* simple, mais avec une reproduction complète des modules sur le deuxième côté. Cela permet de permuter d'un côté à l'autre sans que cela ait d'impacts sur les communications du réseau.

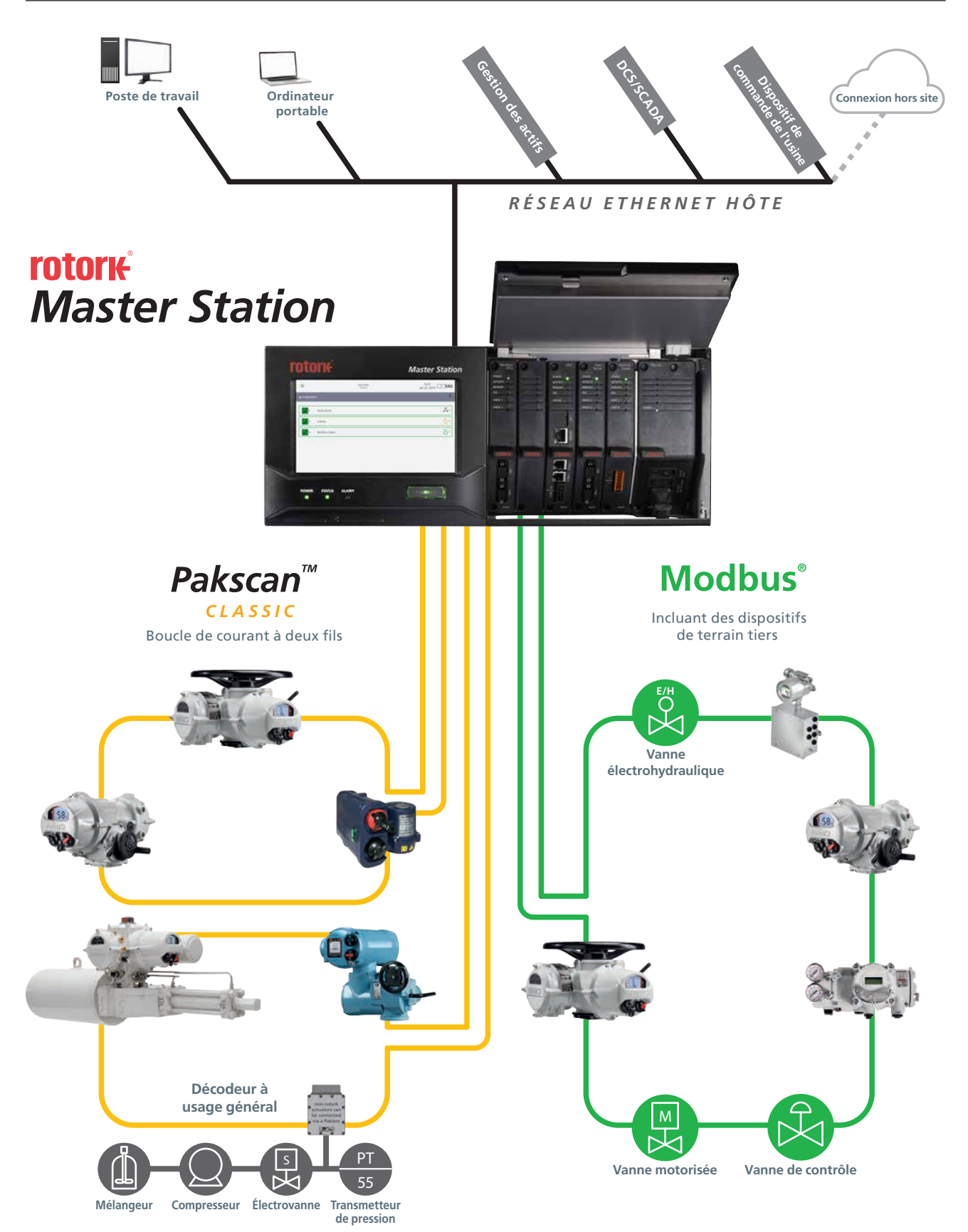

**rotork** 

<span id="page-5-0"></span>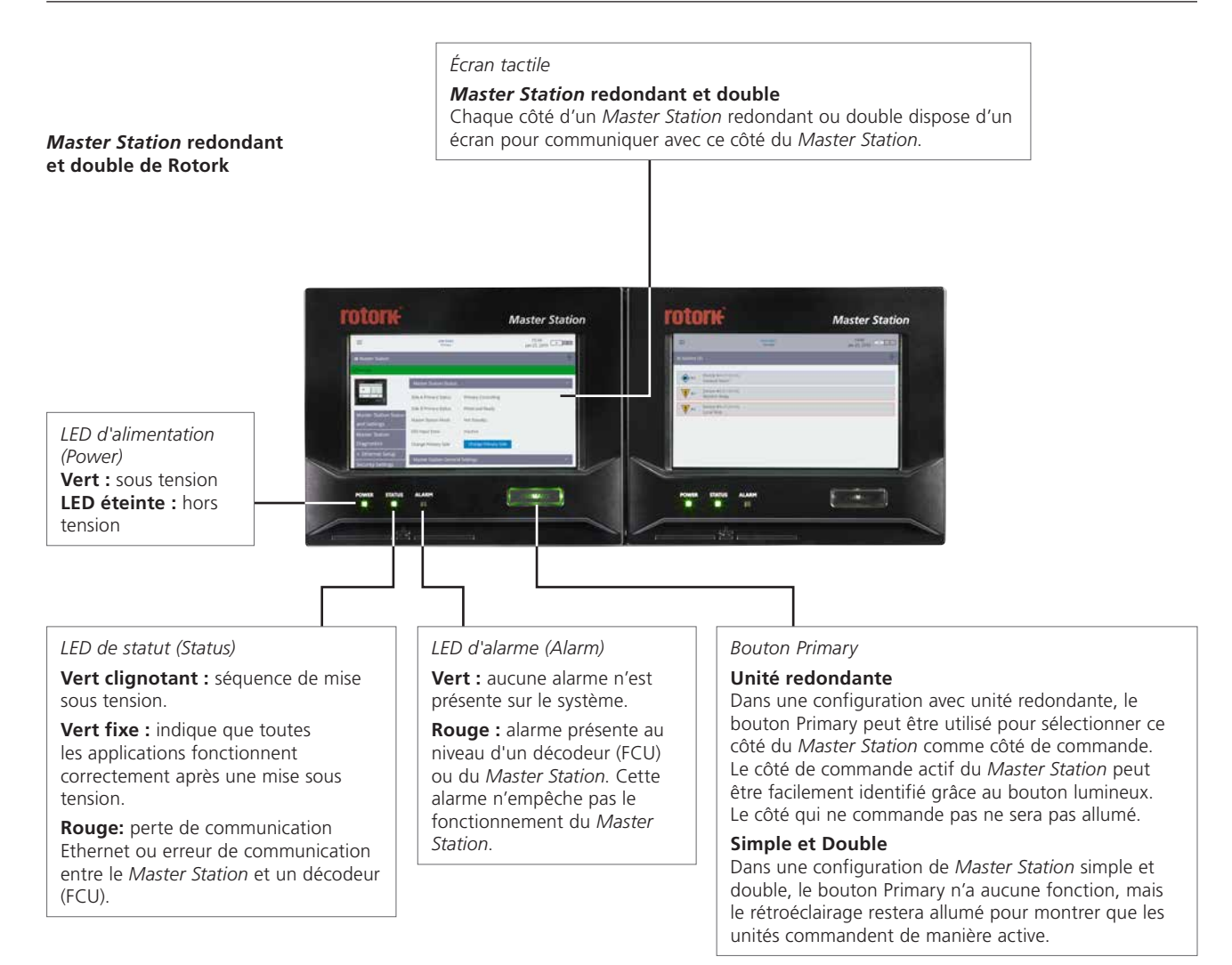

#### *Master Station* **simple de Rotork**

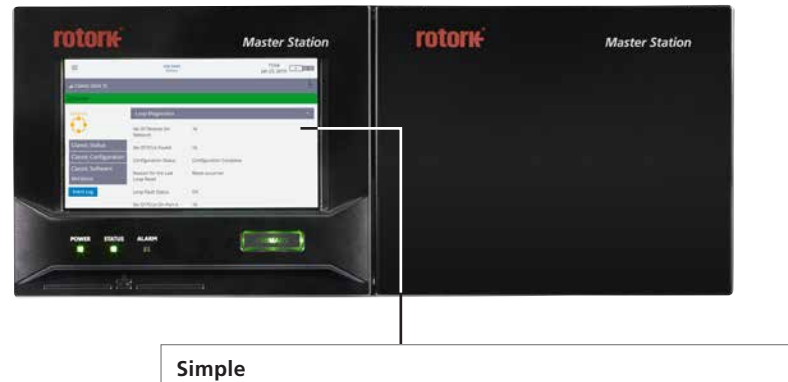

Le *Master Station* simple dispose d'un écran sur le côté gauche. Le côté droit est vide.

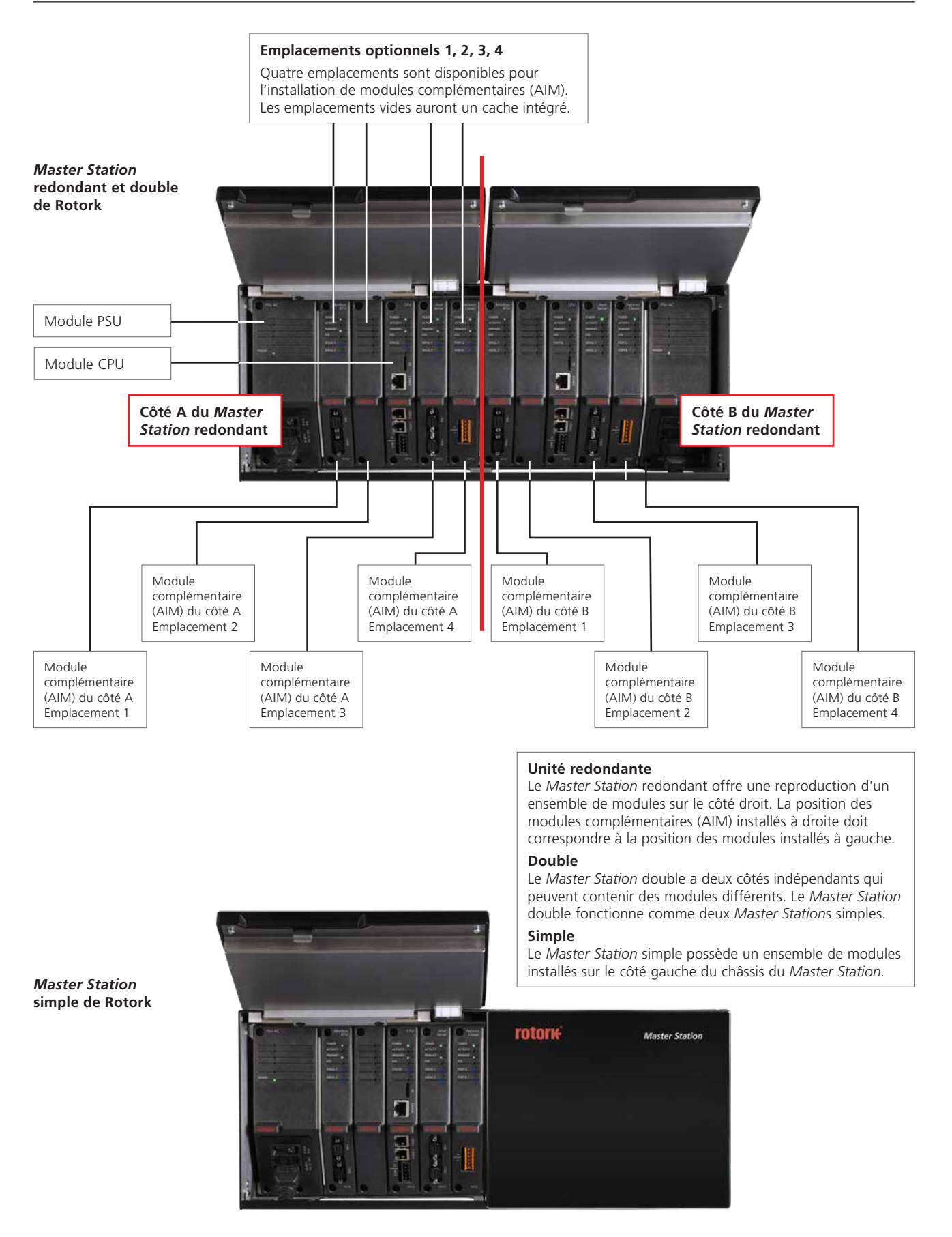

**rotork** 

#### **Exemple détaillé de configuration**

L'exemple ci-dessous comprend trois modules complémentaires (AIM) optionnels; le module du réseau de terrain *Pakscan* Classic, le module du réseau de terrain Modbus RTU et le module de communication série hôte. Veuillez vous référer au code du modèle de votre unité pour vérifier les modules complémentaires (AIM) installés sur votre unité.

#### **Connexions utilisateur**

- Le *Master Station* fournit un accès frontal pour toutes les connexions utilisateur, y compris les connexions d'alimentation et les connexions de réseau de terrain au module *Pakscan* Classic (P4720) ou au module Modbus RTU (P4724).
- Les raccordements de câblage pour l'alarme CPU, l'ESD CPU et *Pakscan* Classic se font via des bornes à vis sur des connecteurs amovibles. Les connecteurs sont préinstallés sur chaque module concerné.
- Les raccordements de terrain Modbus RTU se font via des connecteurs de type D9 branchés sur la partie inférieure du module Modbus RTU (P4724). Les deux prises sur le *Master Station* sont des prises femelles.
- Le câblage d'alimentation se fait via un connecteur IEC-C13 branché sur la partie inférieure du module PSU (P4740). Deux connexions d'alimentation sont nécessaires pour le système double et le système redondant.
- L'hôte Ethernet est connecté sur la partie inférieure du module CPU (P4710) à l'aide de connecteurs RJ45 standards. Le connecteur supérieur est utilisé pour les connexions temporaires à un ordinateur portable de service et est clairement identifié comme le port de service.
- La communication série hôte optionnelle via le protocole RS-232 ou RS-485 est effectuée à l'aide de connecteurs D9 branchés sur la partie inférieure du module série hôte (P4727). Les deux prises sur le *Master Station* sont des prises femelles.

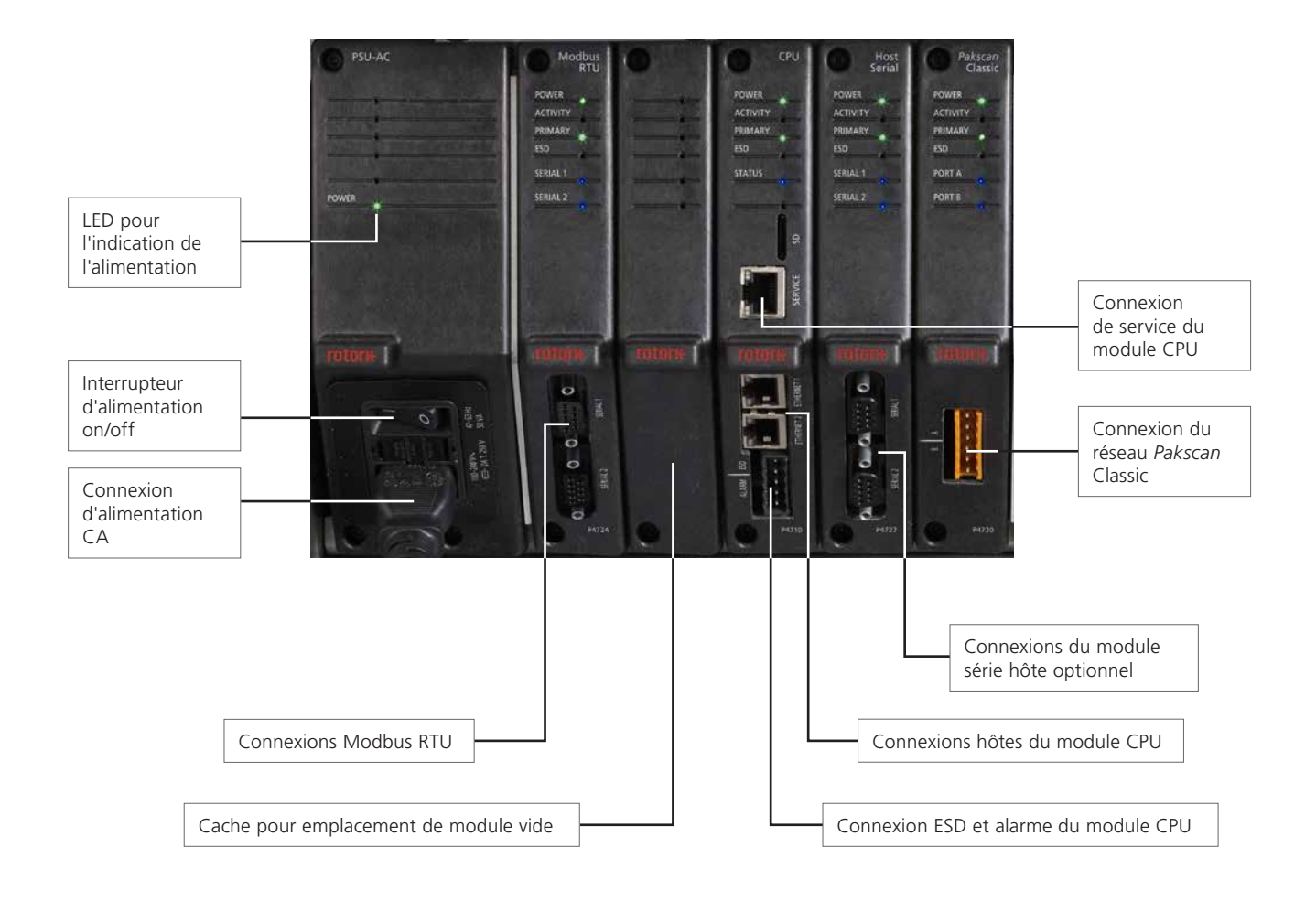

*Master Station* **simple de Rotork**

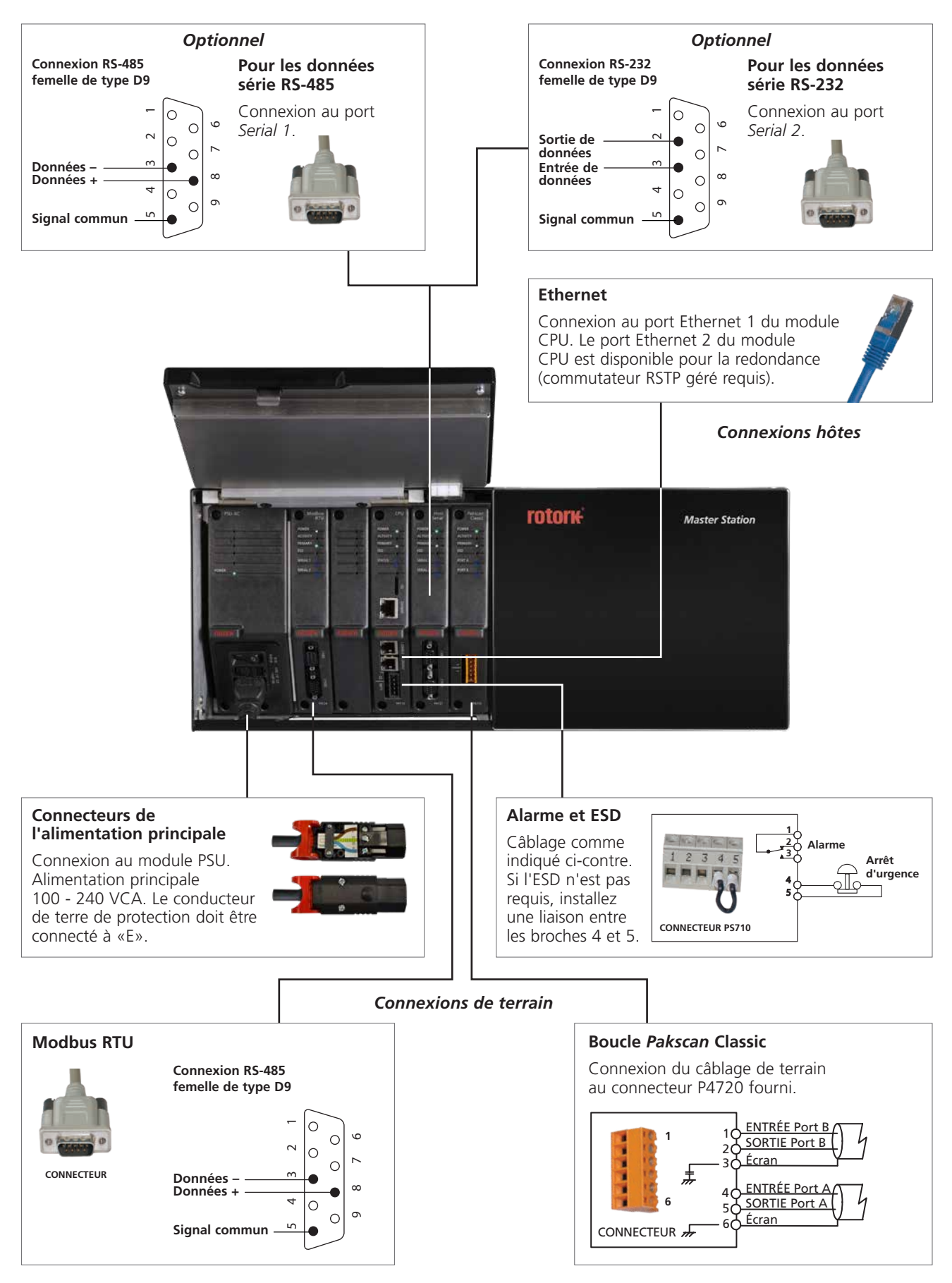

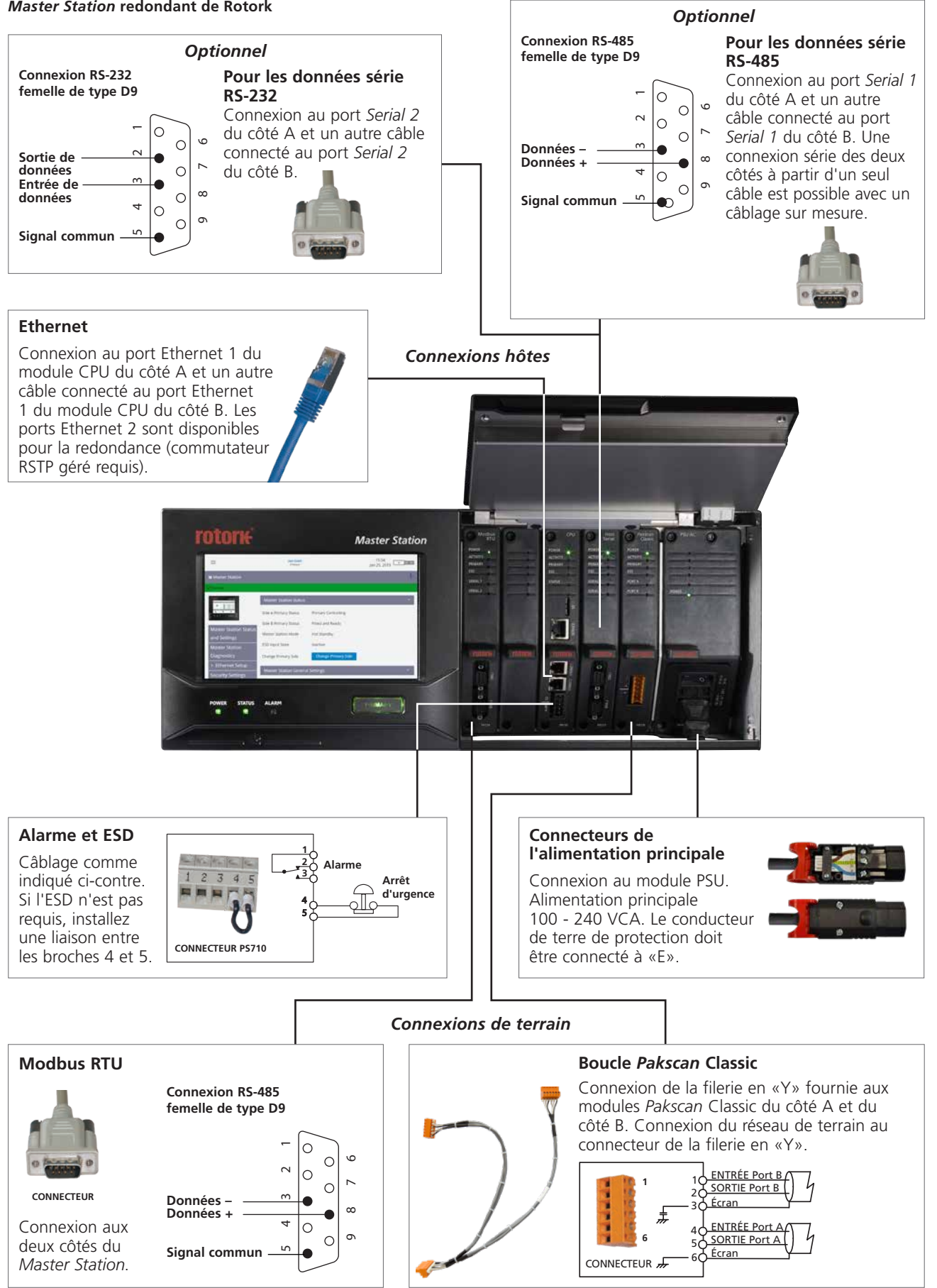

*Master Station* **redondant de Rotork**

10 Manuel d'utilisation, d'installation et de maintenance du *Master Station*

#### *Master Station* **double de Rotork**

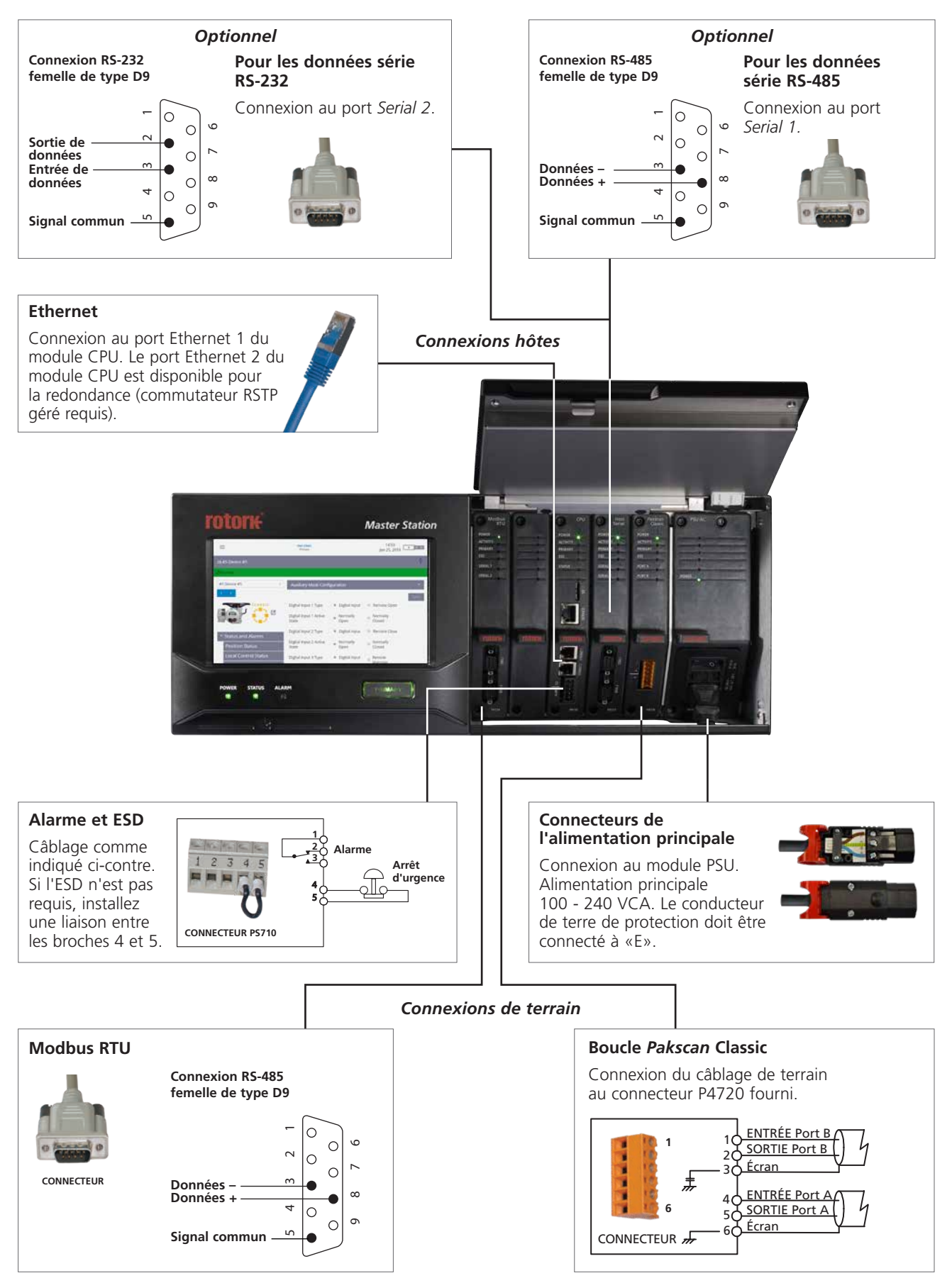

## <span id="page-11-0"></span>**3. Fiche technique du** *Master Station* **Rotork**

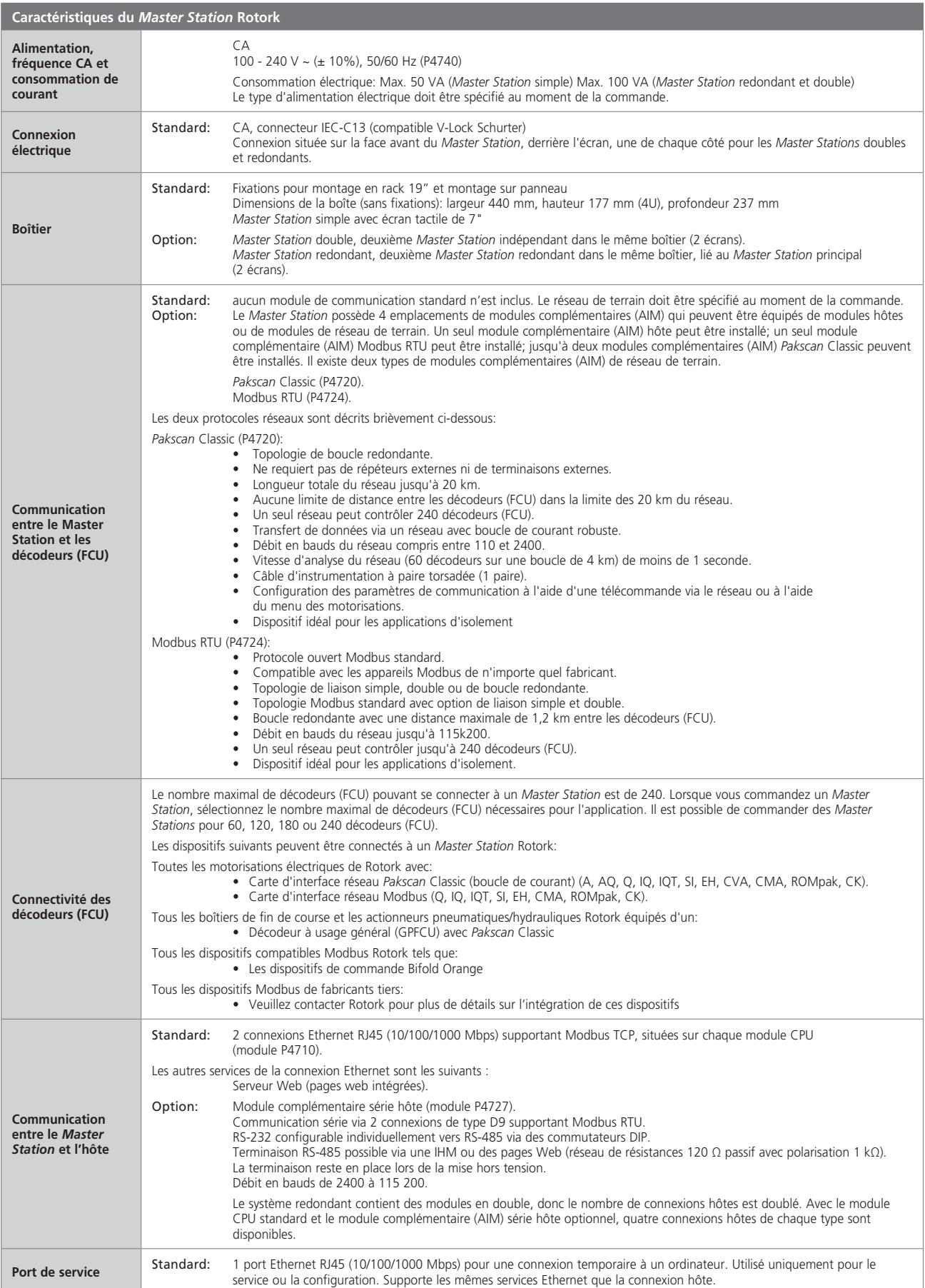

## **3. Fiche technique du** *Master Station* **Rotork –** *suite*

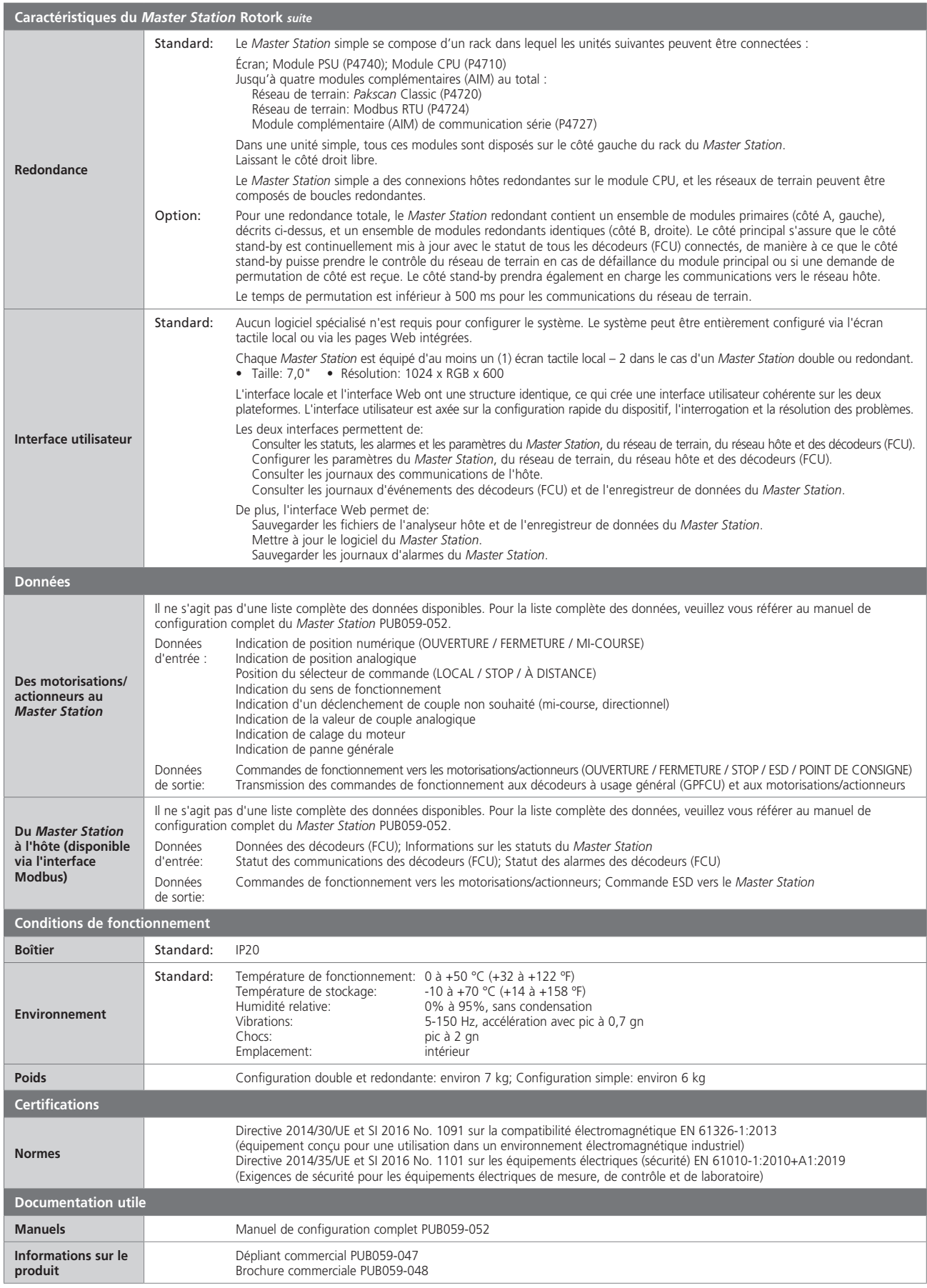

**rotork** 

#### <span id="page-13-0"></span>**4. Santé et sécurité**

Ce manuel a été rédigé pour permettre à un utilisateur compétent d'installer le *Master Station* Rotork. Seules les personnes compétentes en vertu de leur formation ou de leur expérience doivent installer, entretenir et réparer le *Master Station* Rotork.

En aucun cas des pièces de rechange autres que celles fournies ou spécifiées par Rotork ne doivent être utilisées sur le *Master Station* Rotork.

Toute opération entreprise sur le *Master Station* doit être effectuée conformément aux instructions fournies dans ce manuel ou dans tout autre manuel pertinent.

Si le *Master Station* est utilisé d'une manière non spécifiée dans ce manuel ou dans n'importe quel autre manuel Rotork, la protection fournie par le *Master Station* pourrait être compromise.

L'utilisateur et les personnes travaillant sur cet équipement doivent connaître leurs responsabilités en vertu des dispositions légales relatives à la santé et la sécurité sur leur lieu de travail. Les risques additionnels associés à l'utilisation du *Master Station* avec d'autres équipements doivent être pris en compte. Des informations et des conseils supplémentaires concernant l'utilisation en toute sécurité du *Master Station* Rotork peuvent vous être fournis sur demande, si nécessaire.

L'installation électrique, l'entretien et l'utilisation du *Master Station* doivent être effectués conformément à la législation nationale et aux dispositions légales relatives à une utilisation sûre de cet équipement, applicables sur le site d'installation.

Pour le Royaume-Uni : La réglementation relative à l'électricité sur le lieu de travail de 1989 et la directive fournie dans l'édition applicable de la réglementation du câblage IET BS 7671 doivent être appliquées. L'utilisateur doit également être pleinement informé de ses responsabilités en vertu de la Loi sur la santé et la sécurité de 1974.

**Pour les États-Unis :** Le Code national de l'électricité® NFPA70 s'applique.

**Pour le Canada :** Le Code canadien de l'électricité CCE s'applique. **Ou toute réglementation locale ou exigence législative applicable**

L'installation mécanique doit être effectuée conformément aux instructions de ce manuel et aux normes applicables telles que le Code britannique de bonnes pratiques.

Le *Master Station* ne doit être installé que dans des zones adaptées à sa certification et ne doit pas être installé dans des zones dangereuses.

Aucune modification ou altération ne doit être effectuée sur le *Master Station*, car cela pourrait invalider la garantie et la certification de celui-ci.

Assurez-vous que les tensions et les courants utilisés ne dépassent pas ceux spécifiés et que la bonne polarité est appliquée.

Des circuits de signaux d'entrée ou de sortie à isolation galvanique sont fournis par certains produits. Une personne compétente doit décider des conditions de sécurité de ces circuits lorsqu'ils sont connectés à d'autres dispositifs et les traiter en conséquence.

#### **AVERTISSEMENT : Altitude de fonctionnement**

L'altitude d'installation du *Master Station* ne doit pas dépasser 2000 m, conformément à la norme IEC61010-1 (Exigences de sécurité pour les équipements électriques de mesure, de contrôle et de laboratoire).

#### **AVERTISSEMENT : Arrêt d'urgence**

La fonction d'arrêt d'urgence (ESD) peut être configurée dans le *Master Station*. Une commande ESD émise par le *Master Station* peut entraîner le mouvement d'appareils connectés sans avertissement préalable. La fonction ESD est désactivée par défaut.

#### **AVERTISSEMENT : Fonctionnement des dispositifs connectés au Master Station**

Le *Master Station* est un dispositif de commande de motorisations/actionneurs, par conséquent l'utilisateur doit s'assurer que toutes les mesures de sécurité nécessaires sont prises en compte pour chaque motorisation/ actionneur connecté au *Master Station*.

#### **AVERTISSEMENT : Matériaux du boîtier**

**Le** *Master Station* **est fabriqué à partir d'aluminium, de plastique chargé de métal, de circuits imprimés, d'écrans en verre, de vis en acier inoxydable.** 

L'utilisateur doit s'assurer que l'environnement opérationnel et les matériaux entourant le *Master Station* ne réduisent pas la sécurité d'utilisation ni la protection fournie par le *Master Station*. Si nécessaire, l'utilisateur doit s'assurer que le *Master Station* est correctement protégé contre son environnement opérationnel.

**AVERTISSEMENT :** Les motorisations/actionneurs connectés au *Master Station* peuvent démarrer et fonctionner lorsque le mode À distance est sélectionné. Cela dépend du statut des signaux de commande à distance et de la configuration de la motorisation/actionneur.

#### **AVERTISSEMENT : N'utilisez pas de solvants pour nettoyer le Master Station. Nettoyez la face avant avec un chiffon non pelucheux humide et un détergent doux.**

#### **AVERTISSEMENT : Décharge électrostatique**

Il est important de porter un équipement de protection antistatique adapté lors du retrait, de la manipulation ou de l'installation des modules complémentaires (AIM) du *Master Station* pour éviter les dommages dus aux décharges électrostatiques.

#### <span id="page-14-0"></span>**5. Installation**

#### **Fixation mécanique**

Un espace libre doit être conservé autour du *Master Station*, permettant un rayon de courbure adapté aux câbles de connexion et permettant l'ouverture complète des écrans pour assurer un accès ou un retrait facile des modules complémentaires (AIM).

L'équipement peut être installé de différentes manières:

- Montage sur panneau : positionné sur une surface verticale à l'aide d'un kit de montage sur panneau. Les supports sont munis de fentes de 7 mm x 11 mm pour les boulons de fixation de taille appropriée (6 mm).
- Montage sur rack : rack standard de 19" et kit de montage sur rack. Les supports sont munis de fentes de 7 mm x 11 mm pour les boulons de fixation de taille appropriée (6 mm). Les deux positions des supports permettent un montage encastré ou un montage en saillie (de 40 mm) du *Master Station*.
- Montage indépendant : sur une surface horizontale.

Dans tous les cas, le *Master Station* doit être installé de manière à ce que l'utilisateur puisse accéder facilement à l'écran tactile et déconnecter l'alimentation.

#### **AVERTISSEMENT : Veillez à ne pas obstruer la sortie d'air de refroidissement et les entrées d'air sur le dessus et le dessous. La libre circulation de l'air autour du Master Station doit être maintenue, en particulier dans des températures ambiantes élevées.**

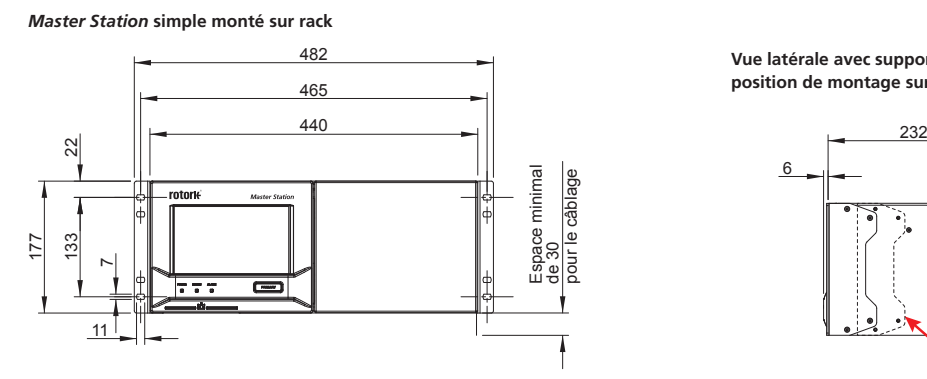

*Master Station* **redondant, montage mural**

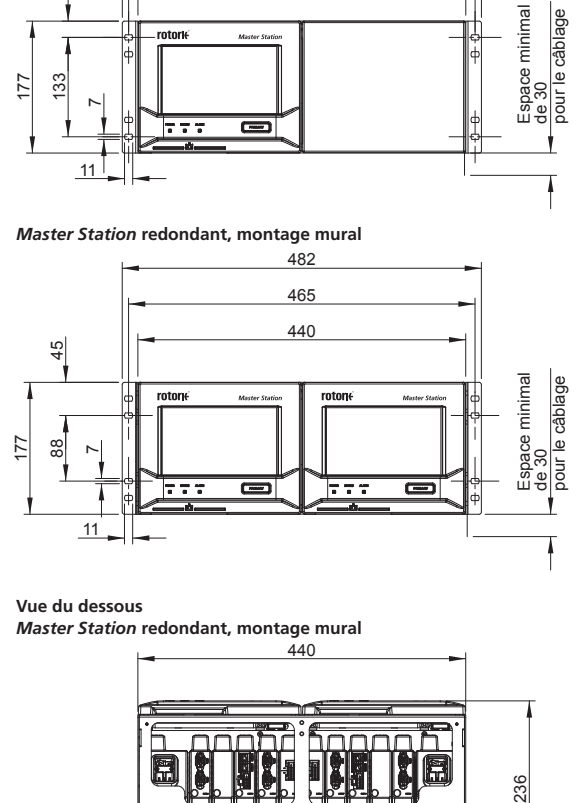

**Vue du dessous** *Master Station* **redondant, montage mural**

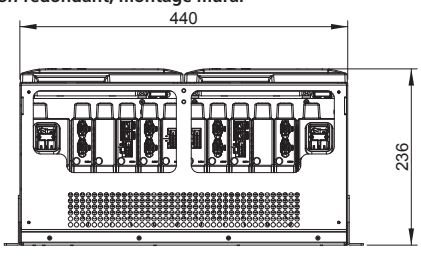

**Écrans ouverts**

*Master Station* **redondant, montage sur rack**

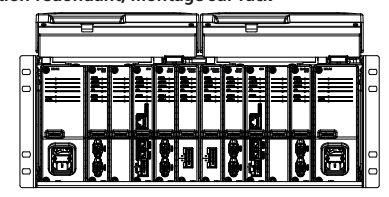

**Vue latérale avec support en position de montage sur rack de 19''**

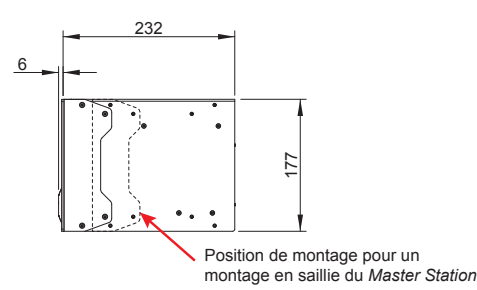

**Vue latérale avec support** 

**en position de montage mural**

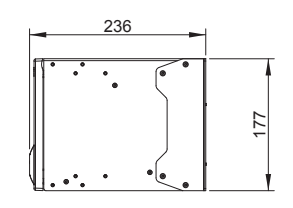

**Vue latérale avec support en position de montage sur rack de 19'' Écrans ouverts**

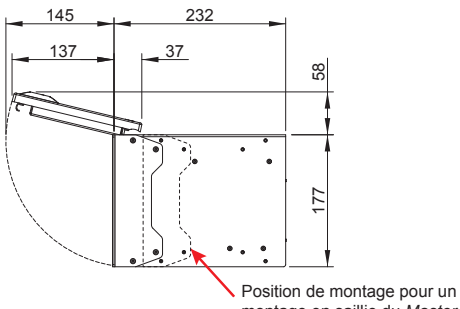

Toutes les dimensions sont en mm

montage en saillie du *Master Station*

#### **Plaque signalétique**

Chaque *Master Station* est équipé d'une plaque signalétique incluant le numéro de série et le numéro de modèle. Le numéro de série identifie de manière unique le *Master Station* et peut être utilisé par l'usine Rotork pour retracer les informations de fabrication de l'unité. Il s'agit d'une référence utile pour les mises à jour et les demandes de pièces de rechange. Le numéro de modèle détermine la configuration de fabrication du *Master Station*, s'il s'agit d'une configuration simple, double ou redondante, l'alimentation, le nombre de **Doors open** décodeurs (FCU) pouvant être connectés et les modules complémentaires (AIM) inclus. **Hot Standby** *Master Station***, rack mounted**

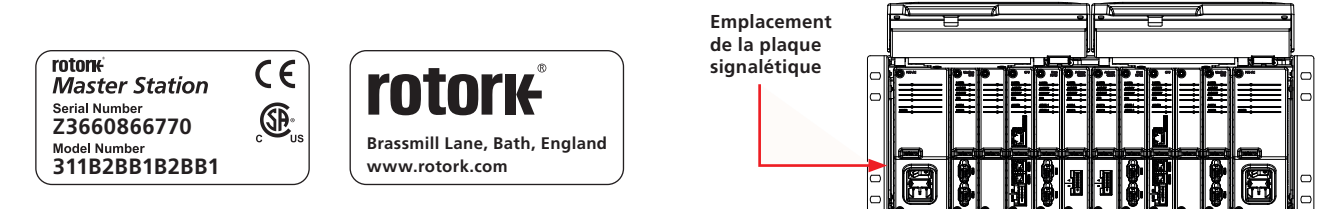

Le texte en rouge ci-dessous indique le décodage du numéro de modèle 311B2BB1B2BB1 : *Master Station* redondant, PSU CA, réseau de terrain *Pakscan* Classic, 120 canaux (FCU).

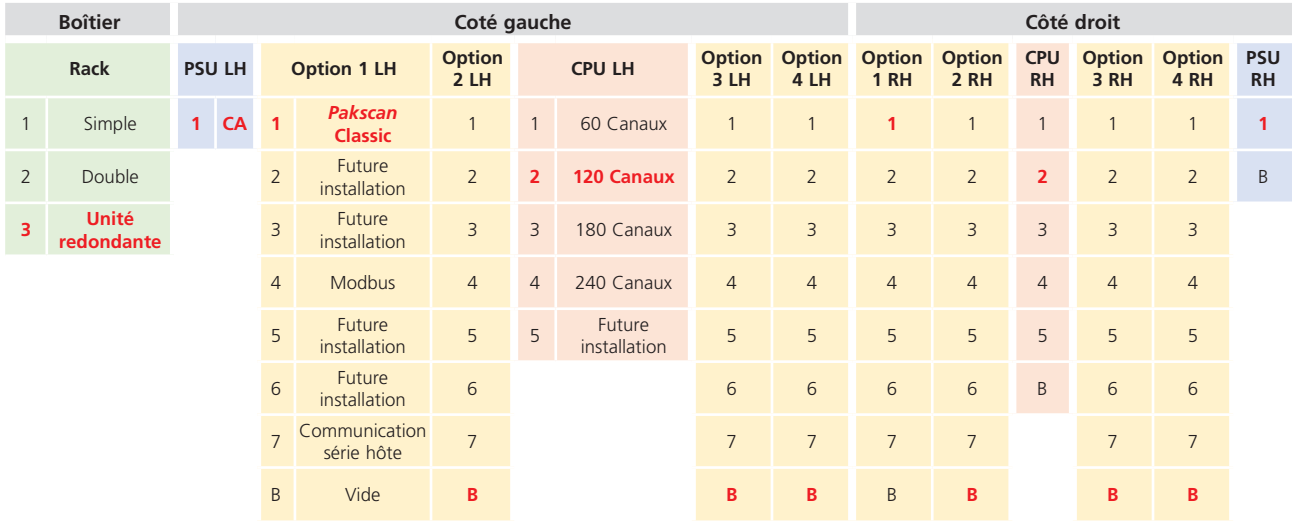

#### **Connecteur d'alimentation et informations électriques**

Le connecteur d'alimentation fourni avec le *Master Station* est un connecteur de type C13 - IEC 60320 doté d'un mécanisme de verrouillage. Le verrou rouge doit être tiré lors de la connexion ou de la déconnexion du connecteur d'alimentation au *Master Station*. Les informations électriques sont indiquées sur chaque module PSU à côté du raccordement de l'alimentation. L'exemple ci-dessous montre les informations pour un module PSU CA.

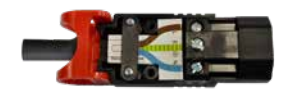

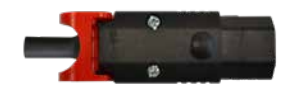

**Note:** Le *Master Station* est fourni avec le connecteur d'alimentation uniquement. Les clients doivent avoir leur propre câble d'alimentation.

**Vue inférieure du module PSU CA (P4740)**

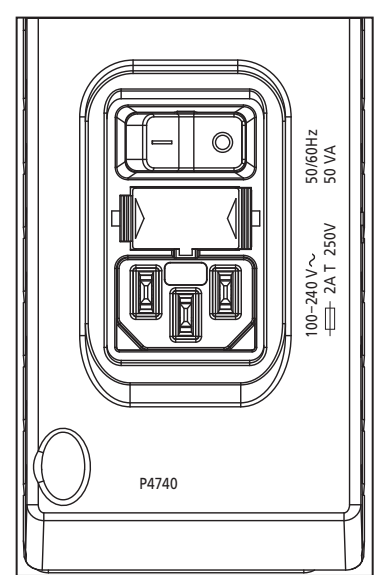

#### <span id="page-16-0"></span>**6. Mise en service de base**

Cette section vise à permettre à un utilisateur de mettre en service un *Master Station*. Pour plus d'informations sur le *Master Station* et sur la manière de mettre entièrement en service les réseaux de terrain, veuillez vous référer au manuel de configuration complet du *Master Station* (PUB059-052). Le texte en rouge fait référence à un paramètre ou à un menu dans l'interface du *Master Station*.

#### **Pour un** *Master Station* **redondant, les paramètres ne peuvent être modifiés qu'à partir du côté principal.**

**Le niveau d'accès administrateur est requis pour la mise en service.**

#### **Processus de connexion**

 $\equiv$ 

Le nom d'utilisateur et le mot de passe du *Master Station* se trouvent sur le certificat d'essai délivré avec le *Master Station*. Veuillez contacter votre représentant local Rotork pour obtenir un certificat d'essai de remplacement au besoin. À la sortie de l'usine, le *Master Station* est fourni avec un compte administrateur uniquement.

Le nom d'utilisateur et le mot de passe de l'administrateur doivent être modifiés dès que possible afin d'améliorer la sécurité du *Master Station*.

#### **Le clavier virtuel du** *Master Station* **qui s'affiche sur l'écran n'inclut pas tous les caractères. Il est conseillé de changer le mot de passe via l'écran du** *Master Station* **plutôt que via le navigateur Web pour s'assurer que le mot de passe est compatible. Veuillez vous référer au document PUB059-052 pour plus de détails sur le clavier virtuel de l'écran.**

L'accès *Viewer* permet l'accès en lecture seule.

L'accès *User* permet un accès limité aux modifications.

L'accès *Administrator* permet l'accès à toutes les modifications et la création de comptes *Viewer*, *User* et *Administrator* supplémentaires.

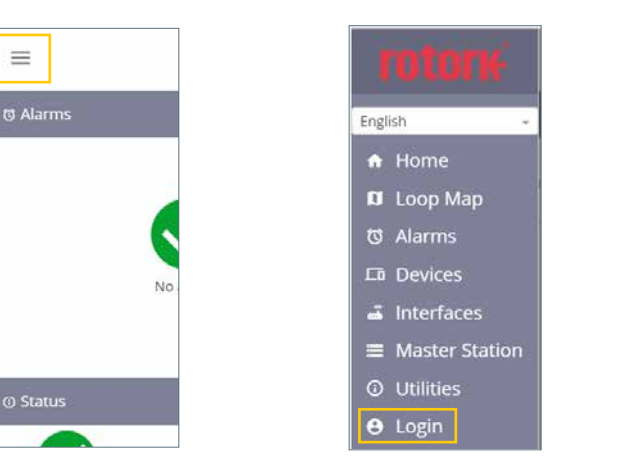

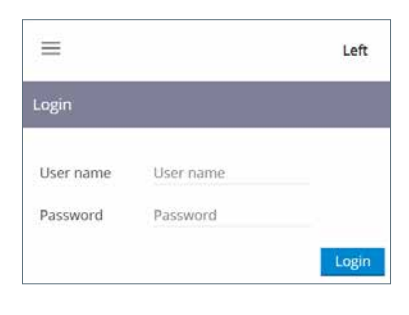

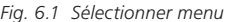

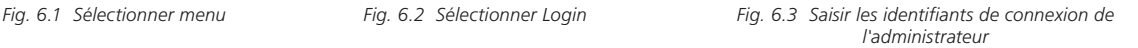

#### **Connexion au port de service Ethernet**

Le *Master Station* peut être directement connecté à un ordinateur portable/PC via le port de service Ethernet. Afin d'établir une connexion au *Master Station*, il est possible que les paramètres de connexion Internet de l'ordinateur portable/PC doivent être réglés sur une adresse IP fixe. Pour définir une adresse IP statique pour votre dispositif, suivez les instructions en ligne adaptées au logiciel d'exploitation de l'ordinateur portable/PC utilisé. Pour une connexion à un *Master Station* avec les paramètres par défaut, configurez l'adresse IP statique avec les valeurs ci-dessous.

Adresse IP de l'ordinateur portable/PC = 10.201.1.3

Masque de sous-réseau de l'ordinateur portable/PC = 255.255.255.0

Il peut être nécessaire de redémarrer l'ordinateur portable/PC pour appliquer les nouveaux paramètres Internet.

L'adresse IP par défaut du port de service du *Master Station* est 10.201.1.1. Entrez cette adresse IP dans le navigateur Web de l'ordinateur portable/PC connecté pour ouvrir la page d'accueil du *Master Station*.

Si l'adresse IP du *Master Station* a été modifiée, elle peut être consultée via l'écran tactile dans les paramètres du *Master Station*. L'ordinateur portable/PC doit être configuré dans la même plage d'adresses IP et avec le même masque de sous-réseau pour communiquer.

Le port de service du *Master Station* doit se trouver sur un réseau de classe C différent des ports Ethernet 1 et Ethernet 2.

#### **Paramètres de communication hôte**

Le *Master Station* inclut la communication Ethernet en tant que communication hôte standard ou la communication série avec le module complémentaire de communication série optionnel. Certains paramètres de communication sont communs à la communication Ethernet et à la communication série.

#### **Paramètres communs :**

Ces paramètres s'appliquent à la communication Ethernet et à la communication série.

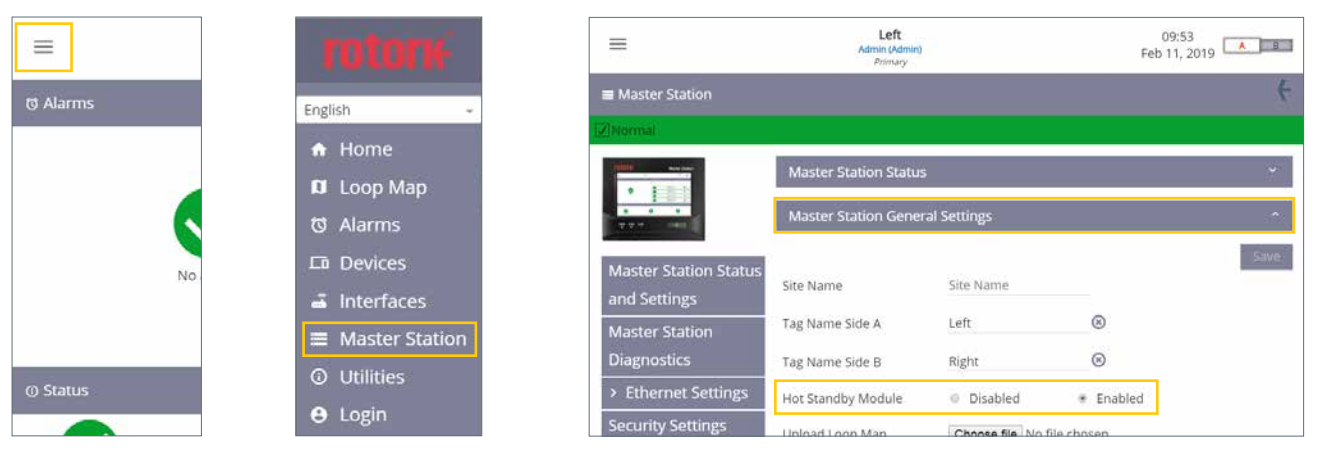

*Fig. 6.4 Sélectionner menu* 

*Fig. 6.5 Sélectionner Master Station*

*Fig. 6.6 Sélectionner les paramètres généraux du Master Station*

**Onglet des paramètres généraux du Master Station :** Le module redondant (Hot Standby Module) doit être réglé sur Désactivé (Disabled) pour un *Master Station* simple ou double et sur Activé (Enabled) pour un *Master Station* redondant. Vérifiez ce paramètre sur les deux côtés d'un *Master Station* double ou redondant.

 **AVERTISSEMENT : Le réglage du module redondant (Hot Standby Module) doit être correctement configuré pour éviter tout dommage au niveau du** *Master Station* **ou des décodeurs (FCU) connectés sur une boucle de réseau de terrain** *Pakscan* **Classic. La filerie en « Y » de l'unité redondante ne doit jamais être utilisée lorsque le module redondant (Hot Standby Module) est réglé sur Désactivé (Disabled).**

| ≡                                           | Left<br>Admin (Admin)<br>Primary       |     |            | 10:15<br>A B<br>Feb 11, 2019 |
|---------------------------------------------|----------------------------------------|-----|------------|------------------------------|
| Master Station                              |                                        |     |            |                              |
| V Normal                                    |                                        |     |            |                              |
|                                             | <b>Master Station Status</b>           |     |            |                              |
|                                             | <b>Master Station General Settings</b> |     |            |                              |
| <b>Master Station Status</b>                | <b>Modbus Host Common Settings</b>     |     |            | ۰                            |
| and Settings                                |                                        |     |            | Save.                        |
| <b>Master Station</b><br><b>Diagnostics</b> | Modbus Base Address<br>Side A          | 240 | $^{\circ}$ |                              |
| > Ethernet Settings                         | Modbus Base Address<br>Side B          | 240 | ⊛          |                              |
| <b>Security Settings</b>                    | Minimulation and Autoritation and      |     |            |                              |

*Fig. 6.7 Paramètres communs de l'hôte Modbus*

**Onglet des paramètres communs de l'hôte Modbus :** L'adresse de base Modbus du côté A (Modbus Base Address Side A) et l'adresse de base Modbus du côté B (Modbus Base Address Side B) définissent l'adresse de communication sur le côté A et sur le côté B. Celles-ci doivent être différentes pour un *Master Station* double. Le *Master Station* redondant est normalement configuré avec la même adresse Modbus des deux côtés, mais ce n'est pas obligatoire.

#### **6. Mise en service de base –** *suite*

| ≡                           | Left<br>Admin (Admin)<br>Pelmary         |                      | 09:33<br>Mar 13, 2019 | AB   |
|-----------------------------|------------------------------------------|----------------------|-----------------------|------|
| and Settings                |                                          |                      |                       | Save |
| <b>Master Station</b>       | Modbus Base Address<br>Side A            | 240                  | $^{\circ}$            |      |
| <b>Diagnostics</b>          |                                          |                      |                       |      |
| > Ethernet Settings         | Modbus Base Address<br>Side B            | 240                  | ⊛                     |      |
| <b>Security Settings</b>    | Number of Additional                     | $\ddot{\mathbf{0}}$  | w                     |      |
| <b>Software Versions</b>    | Addresses                                |                      |                       |      |
| <b>Add In Module Status</b> | Host Ethernet Database<br>Format         | Generic              |                       |      |
| <b>Event Log</b>            | Master Station Modbus<br>Register Source | E MIA                |                       |      |
|                             | Modbus TCP Side A                        | $\Theta$<br>Disabled | # Enabled             |      |
|                             | Modbus TCP Side B                        | Disabled<br>$\circ$  | * Enabled             |      |

*Fig. 6.8 Paramètres de l'hôte Modbus*

Configurez le nombre d'adresses supplémentaires (Number of Additional Addresses) pour le nombre de décodeurs (FCU) supportés par le *Master Station* ou la plage d'adresses des décodeurs (FCU) en cours d'utilisation. Le tableau ci-dessous indique la valeur à définir en fonction du nombre de décodeurs (FCU) du *Master Station*. Le nombre de décodeurs (FCU) est indiqué sur le certificat d'essai du *Master Station*.

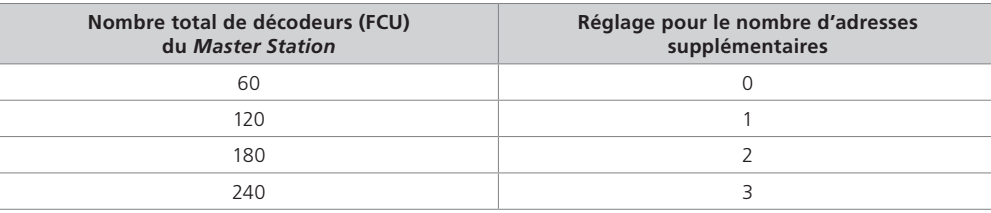

Le format de la base de données Ethernet hôte (Host Ethernet Database Format) doit être configuré pour correspondre au type de base de données utilisé. La base de données utilisée pour la communication série est configurée dans les paramètres de l'interface série hôte.

La source du registre Modbus du *Master Station* (*Master Station* Modbus Register Source) doit être réglée sur *All AIM* si plusieurs modules complémentaires (AIM) de réseau de terrain sont installés. Si un seul module complémentaire (AIM) de réseau de terrain est installé, sélectionnez le numéro du module complémentaire (AIM) approprié. Le certificat d'essai indiquera l'emplacement des modules complémentaires (AIM) installés. AIM 1 fait référence à l'emplacement de l'AIM 1, AIM 2 fait référence à l'emplacement de l'AIM 2, AIM 3 fait référence à l'emplacement de l'AIM 3 et AIM 4 fait référence à l'emplacement de l'AIM 4. Veuillez vous reporter à la section 2 pour la position des emplacements.

Le Modbus TCP du côté A (Modbus TCP Side A) et le Modbus TCP du côté B (Modbus TCP Side B) doivent être activés si vous utilisez Modbus TCP.

#### **Paramètres Ethernet**

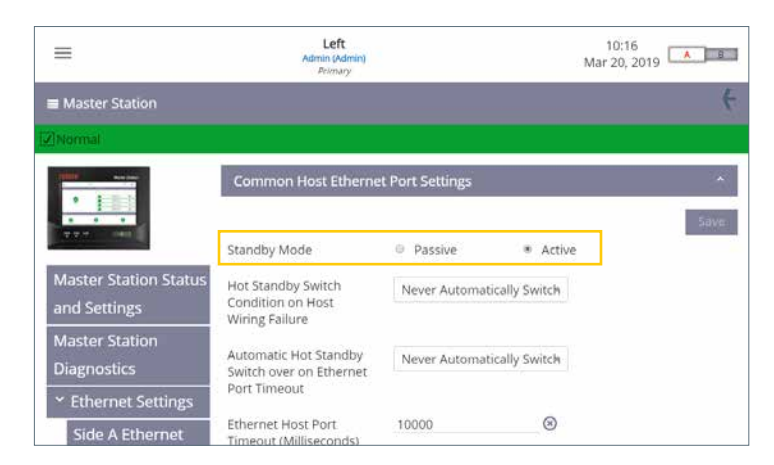

*Fig. 6.9 Paramètres du port Ethernet hôte commun*

#### *Master Station* **redondant uniquement.**

Le mode stand-by (Standby Mode) doit être configuré correctement pour la topologie de réseau Ethernet. Le mode stand-by passif signifie que seul le côté principal communiquera via Ethernet. Le mode stand-by actif signifie que le côté principal et le côté stand-by communiqueront. Une attention particulière doit être portée à l'adresse IP du côté principal et du côté stand-by, car les adresses IP actives en double ne sont pas autorisées sur le même réseau physique.

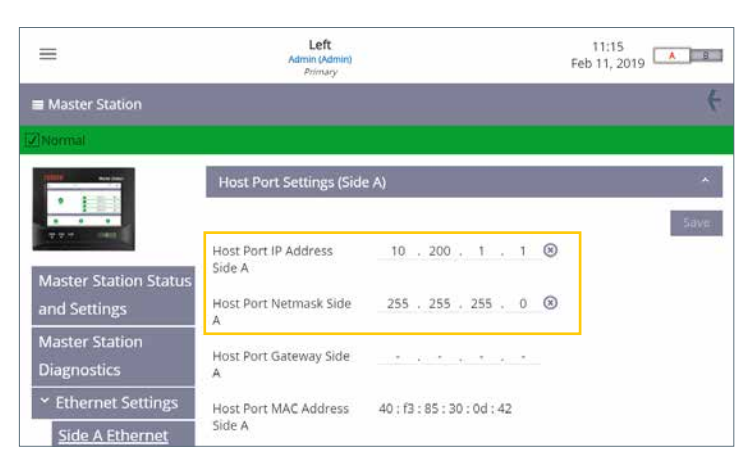

*Fig. 6.10 Paramètres du port hôte pour le côté A*

Les paramètres Ethernet du côté A (Side A Ethernet) et du côté B (Side B Ethernet) permettent à l'utilisateur de configurer les informations relatives à l'adresse IP pour le *Master Station*. Chaque page comprend un onglet pour les paramètres du port hôte et un onglet pour les paramètres du port de service.

Seuls l'adresse IP du port hôte (Host Port IP Address) et le masque réseau du port hôte (Host Port Netmask) doivent être définis.

Le *Master Station* simple requiert uniquement la configuration du côté A. Le *Master Station* double requiert que le côté A soit configuré sur le côté A et que le côté B soit configuré sur le côté B. Le *Master Station* redondant requiert que le côté A et le côté B soient configurés. **Paramètres de la communication série hôte**

| ≡                |                                                                    |                                                                                              | <b>TOTOTH</b>                                                              | ≡                        |                                              |
|------------------|--------------------------------------------------------------------|----------------------------------------------------------------------------------------------|----------------------------------------------------------------------------|--------------------------|----------------------------------------------|
| <b>t3 Alarms</b> |                                                                    | English                                                                                      |                                                                            | a Interfaces             |                                              |
| <b>@ Status</b>  | No                                                                 | Home<br>a<br>п<br>Alarms<br><b>t3</b><br><b>LD</b> Devices<br>÷,<br>═<br>⊙<br><b>O</b> Login | Loop Map<br><b>Interfaces</b><br><b>Master Station</b><br><b>Utilities</b> |                          | <b>Host Serial</b><br>Classic<br>Modbus Open |
|                  | Fig. 6.11 Sélectionner<br>menu                                     |                                                                                              | Fig. 6.12 Sélectionner<br>Interfaces                                       |                          | Fig. 6.13 Sélectionner Host<br>Serial        |
|                  | ≡                                                                  | Left<br>Admin (Admin)<br>Primary                                                             |                                                                            | 10:32<br>Mar 20, 2019    | <b>B</b><br>A.                               |
|                  | 2 Host Serial (Slot 1)<br>V Normal<br>HOST<br><b>SERIAL</b><br>- 8 | <b>Host Serial Settings</b>                                                                  |                                                                            |                          | e                                            |
|                  | > Host Serial Status                                               | Serial 1 Database                                                                            | Generic                                                                    | $\tau$                   | <b>Save</b>                                  |
|                  | Y Host Serial Settings                                             | Serial 2 Database                                                                            | Generic                                                                    | $\overline{\phantom{a}}$ |                                              |
|                  | <b>Side A Host Serial</b><br><b>Settings</b>                       | Serial 1 Standby Mode                                                                        | Passive                                                                    |                          |                                              |
|                  | <b>Side B Host Serial</b>                                          | Serial 2 Standby mode                                                                        | Passive                                                                    | ٠                        |                                              |
|                  | <b>Settings</b>                                                    | Switch MS sides on                                                                           | Never Switch                                                               | ٠                        |                                              |

*Fig. 6.14 Sélectionner Host Serial Settings*

Les paramètres de la communication série hôte définissent la base de données utilisée pour les communications hôtes Modbus.

Le paramètre par défaut de la base de données est Générique (Generic). Les paramètres de communication, le débit en bauds et la parité sont configurés pour chaque côté du *Master Station*.

#### *Master Station* **redondant uniquement.**

Sur un *Master Station* redondant, le mode stand-by (Standby Mode) peut être réglé sur Active (actif) ou Passive (passif). Le mode stand-by (Standby Mode) est souvent déterminé par le type de communication; RS-232 (connexion point à point) doit être réglé sur Active (actif) et RS-485 (les deux côtés connectés ensemble) doit être réglé sur Passive (passif).

Le côté A et le côté B doivent être configurés de la même manière pour le *Master Station* redondant.

Un interrupteur physique sur le module complémentaire (AIM) série hôte est utilisé pour configurer la communication entre RS-485 et RS-232. La configuration par défaut des ports série est l'un réglé sur RS-485 et l'autre réglé sur RS-232. Cela rend les premiers tests de communication possibles sans qu'il ne soit nécessaire d'ajuster les paramètres. Les ports *Serial 1* et *Serial 2* sont identiques et ont la même priorité dans le *Master Station*, donc peu importe lequel est utilisé. Le réglage par défaut pour le port *Serial 1* est RS-485 et celui pour le port *Serial 2* est RS-232.

#### **Sélection du type de communication série hôte**

- 1. Soulevez l'écran du *Master Station* pour accéder aux modules installés.
- 2. Isolez l'alimentation électrique du *Master Station* à l'aide de l'interrupteur sur le module PSU.
- 3. Dévissez les fixations en haut et en bas qui maintiennent le module en place. Les vis sont des vis imperdables, elles ne se dévissent donc pas complètement.

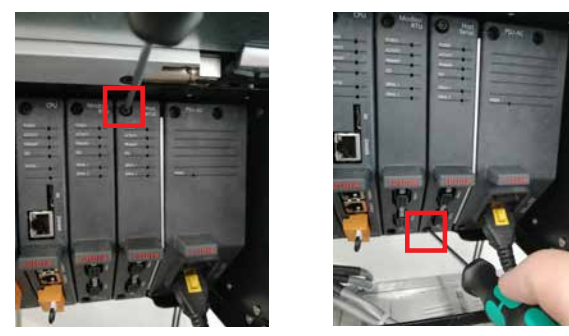

4. Tirez sur la languette du module pour sortir le module. Il est important de tirer vers l'extérieur d'un mouvement linéaire régulier pour éviter de tordre le module et d'endommager potentiellement les composants du circuit imprimé.

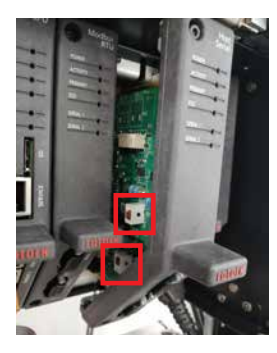

5. Réglez les commutateurs DIP sur la position souhaitée pour chaque port série. SW1 (CH1) détermine le réglage du port *Serial 1*. SW2 (CH2) détermine le réglage du port *Serial 2*. Déplacez le commutateur vers le haut pour le régler sur RS-232 ou vers le bas pour le régler sur RS-485.

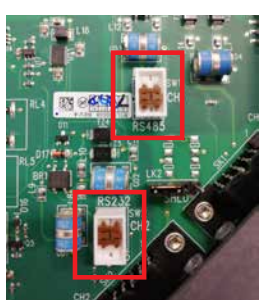

6. Une fois que les deux commutateurs sont configurés pour le bon type de communication, replacez le module en effectuant les opérations dans le sens inverse. Chaque emplacement de module complémentaire (AIM) comprend des coulisses en plastique pour s'assurer que le circuit imprimé s'aligne correctement dans le *Master Station*. Vérifiez que le haut et le bas du circuit imprimé se trouvent dans les coulisses en plastique avant d'insérer entièrement le module complémentaire (AIM) dans le *Master Station*.

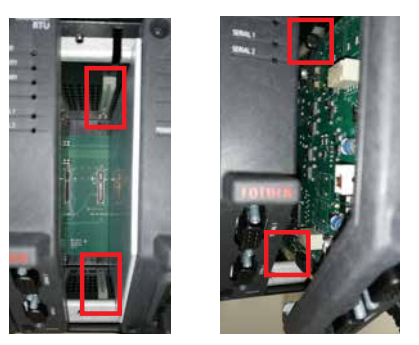

7. Serrez les vis de fixation et mettez le *Master Station* sous tension. Après quelques minutes, vérifiez que le module complémentaire (AIM) de communication série hôte communique avec le *Master Station*.

**Réseau de terrain** *Pakscan* **Classic**

| ≡                                          |         | <b>rotor</b>                         |                         |                                 | ≡                     |                                   |
|--------------------------------------------|---------|--------------------------------------|-------------------------|---------------------------------|-----------------------|-----------------------------------|
| <b><i><u>&amp;</u></i></b> Alarms          |         | English                              |                         |                                 | a Interfaces          |                                   |
|                                            |         | Home<br>a<br>Loop Map<br>Π           |                         |                                 |                       | <b>Host Serial</b>                |
|                                            |         | <b>Alarms</b><br>ថ                   |                         |                                 | 3                     | Classic                           |
|                                            | No      | <b>LD</b> Devices                    |                         |                                 | 4                     | Modbus Open                       |
|                                            |         | <b>Interfaces</b><br>ä,              |                         |                                 |                       |                                   |
|                                            |         | $\equiv$ Master Station              |                         |                                 |                       |                                   |
| <b>@ Status</b>                            |         | <b>1</b> Utilities                   |                         |                                 |                       |                                   |
|                                            |         | <b>O</b> Login                       |                         |                                 |                       |                                   |
| Fig. 6.15 Sélectionner<br>menu             |         | Fig. 6.16 Sélectionner<br>Interfaces |                         |                                 |                       | Fig. 6.17 Sélectionner<br>Classic |
| ≡                                          |         | Left<br>Admin (Admin)<br>Pelmary     |                         |                                 | 10:11<br>Mar 20, 2019 | A B                               |
| Classic (Slot 3)                           |         |                                      |                         |                                 |                       |                                   |
| 7 Normal                                   |         |                                      |                         |                                 |                       |                                   |
| CLASSIC                                    |         | <b>Loop Diagnostics</b>              |                         |                                 |                       |                                   |
|                                            | Network | No Of Devices On                     | $\overline{5}$          |                                 |                       |                                   |
| <b>Classic Status</b>                      |         | No Of FCUs Found                     | 5                       |                                 |                       |                                   |
| <b>Classic Settings</b>                    |         | Configuration Status                 |                         | Configuration Complete          |                       |                                   |
| <b>Classic Software</b><br><b>Versions</b> |         | Reason for the Last<br>Loop Reset    |                         | Loop configure command received |                       |                                   |
| <b>Event Log</b>                           |         | Loop Fault Status                    | OK                      |                                 |                       |                                   |
|                                            |         | No Of FCUs On Port A                 | $\overline{\mathbb{S}}$ |                                 |                       |                                   |

*Fig. 6.18 Diagnostics de la boucle Pakscan Classic*

L'onglet *Classic Status* indique l'état actuel de la boucle *Pakscan* Classic et des décodeurs (FCU) connectés.

| ≡                                          | Left<br>Admin (Admin)<br>Pelmany |               | 10:12<br>AT B<br>Mar 20, 2019 |       |
|--------------------------------------------|----------------------------------|---------------|-------------------------------|-------|
| Classic (Slot 3)                           |                                  |               |                               | Æ     |
| V Normal                                   |                                  |               |                               |       |
| CLASSIC                                    | <b>Loop Settings</b>             |               |                               | ×     |
|                                            |                                  |               |                               | Save: |
| <b>Classic Status</b>                      | Lowest FCU Scan<br>Address       |               | $^{\circ}$                    |       |
| <b>Classic Settings</b>                    | Highest FCU Scan<br>Address      | 5             | $^{\circ}$                    |       |
| <b>Classic Software</b><br><b>Versions</b> | Loop Speed                       | 1200          |                               |       |
| <b>Event Log</b>                           | Loop Speed Doubling              | Disabled<br>۰ | <sup>E</sup> Enabled          |       |
|                                            | DV Convert                       | · Disabled    | <b>Enabled</b>                |       |

*Fig. 6.19 Paramètres de la boucle Pakscan Classic*

L'adresse d'analyse FCU la plus basse (Lowest FCU Scan Address) et l'adresse d'analyse FCU la plus élevée (Highest FCU Scan Address) doivent être réglées\*. Si plusieurs réseaux de terrain sont installés, les plages d'adresses ne doivent pas se chevaucher. Cela garantit que chaque décodeur (FCU) a une adresse unique sur le *Master Station*. La vitesse de la boucle (Loop Speed) doit être configurée avec une valeur appropriée qui prend en compte la distance de la boucle, les spécifications du câble et le nombre de décodeurs (FCU) connectés. Veuillez vous référer au document PUB059-011 pour savoir comment calculer la vitesse de la boucle.

\*Ces paramètres déterminent le nombre de décodeurs (FCU) que le module complémentaire *Pakscan* Classic doit analyser et les adresses qu'ils possèdent. Les décodeurs (FCU) doivent être configurés avec une adresse unique dans cette plage.

#### **Paramètres Modbus**

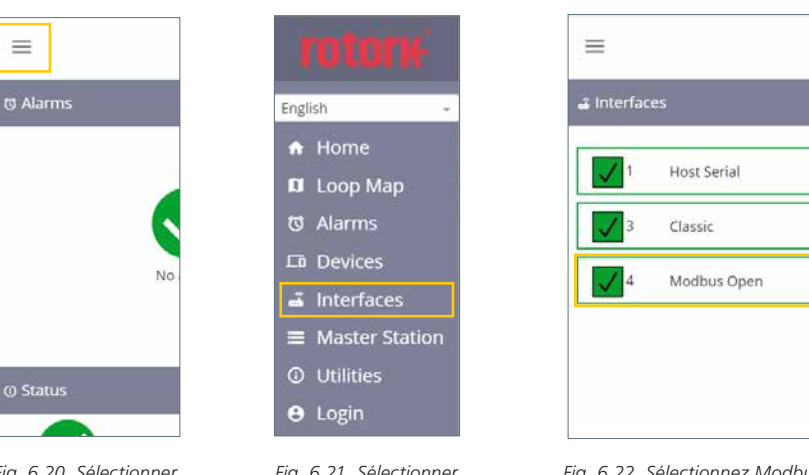

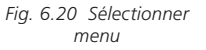

*Fig. 6.21 Sélectionner Interfaces* 

*Fig. 6.22 Sélectionnez Modbus Open*

| ≡                                       | Left<br>Admin (Admin)<br>Pelmary |          | 10:13<br>Mar 20, 2019   A   B |
|-----------------------------------------|----------------------------------|----------|-------------------------------|
| & Modbus Open (Slot 4)                  |                                  |          | E                             |
| V Normal                                |                                  |          |                               |
| MODRUS                                  | Modbus Open Status               |          |                               |
|                                         | Side A Serial 1                  | Active   |                               |
| > Modbus Open                           | Side A Serial 2                  | Inactive |                               |
| <b>Status</b>                           | Side B Serial 1                  | Inactive |                               |
| <b>Modbus Open</b><br><b>Settings</b>   | Side B Serial 2                  | Inactive |                               |
| Modbus Open<br><b>Software Versions</b> |                                  |          |                               |

*Fig. 6.23 Statuts Modbus*

L'onglet *Modbus Open Status* indique l'état actuel de la boucle Modbus RTU et des décodeurs (FCU) connectés.

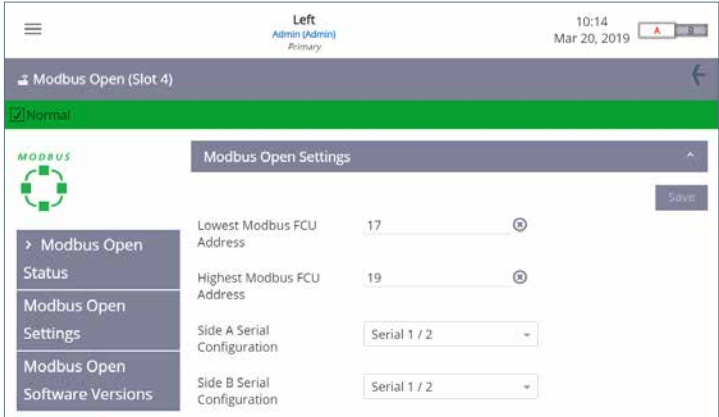

*Fig. 6.24 Paramètres Modbus*

L'adresse de FCU Modbus la plus basse (Lowest Modbus FCU Address) et l'adresse de FCU Modbus la plus élevée (Highest Modbus FCU Address) doivent être réglées\*. Le débit en bauds (Baud Rate) doit être configuré avec une valeur appropriée qui prend en compte la distance de la boucle ou de la liaison et la longueur du segment. Veuillez vous référer à la documentation sur les spécifications standards de Modbus RTU pour savoir quel débit en bauds utiliser.

\*Ces paramètres déterminent le nombre de décodeurs (FCU) que le module complémentaire Modbus RTU doit analyser et les adresses qu'ils possèdent. Les décodeurs (FCU) doivent être configurés avec une adresse unique dans cette plage.

Pour que le *Master Station* puisse identifier les décodeurs (FCU) Modbus, un fichier de données (Device File) doit être créé. Ce fichier fournit le code du type de décodeur (FCU) et l'adresse Modbus de chaque décodeur (FCU).

Le fichier de données est un fichier texte brut au format CSV (valeurs séparées par des virgules).

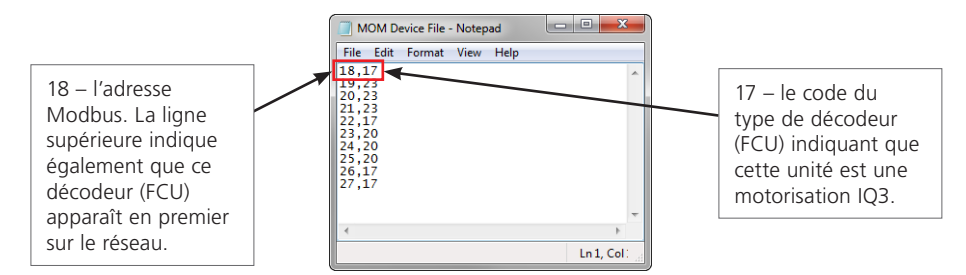

*Fig. 6.25 Fichier de données Modbus*

Le fichier de données peut être créé directement dans un éditeur de texte tel que Bloc-notes (Notepad). Chaque ligne du fichier de données représente un décodeur (FCU) Modbus. Chaque ligne se compose de l'adresse du décodeur (FCU) Modbus et du code du type de décodeur (FCU) applicable, séparés par une virgule. L'ordre des adresses Modbus représente l'ordre d'apparition des décodeurs (FCU) sur le réseau. Le code du type de décodeur (FCU) indique le type de décodeur (FCU) avec lequel le *Master Station* communique.

Pour les boucles réseau avec de nombreux décodeurs (FCU), un fichier de données peut être créé à l'aide d'un tableur comme Excel. La colonne A doit inclure l'adresse Modbus du décodeur (FCU) et la colonne B, le code du type de décodeur (FCU). Un seul décodeur (FCU) Modbus est autorisé par ligne. Avec Excel, la séparation des deux valeurs par une virgule n'est pas nécessaire.

Une ligne par dispositif Modbus. Le fichier doit toujours être enregistré au format .csv.

Un échantillon des codes des types de décodeurs (FCU) Modbus est fourni dans le tableau suivant:

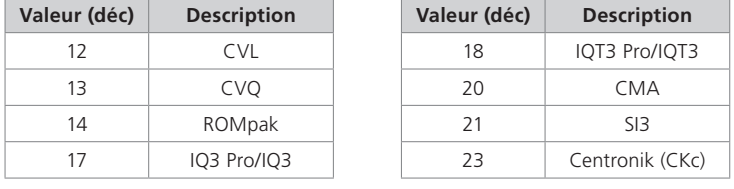

Veuillez vous référer au document PUB059-052 pour obtenir la liste complète des codes des types de décodeurs (FCU) Modbus. Le fichier de données peut être téléchargé sur le *Master Station* à partir de l'écran des paramètres Modbus.

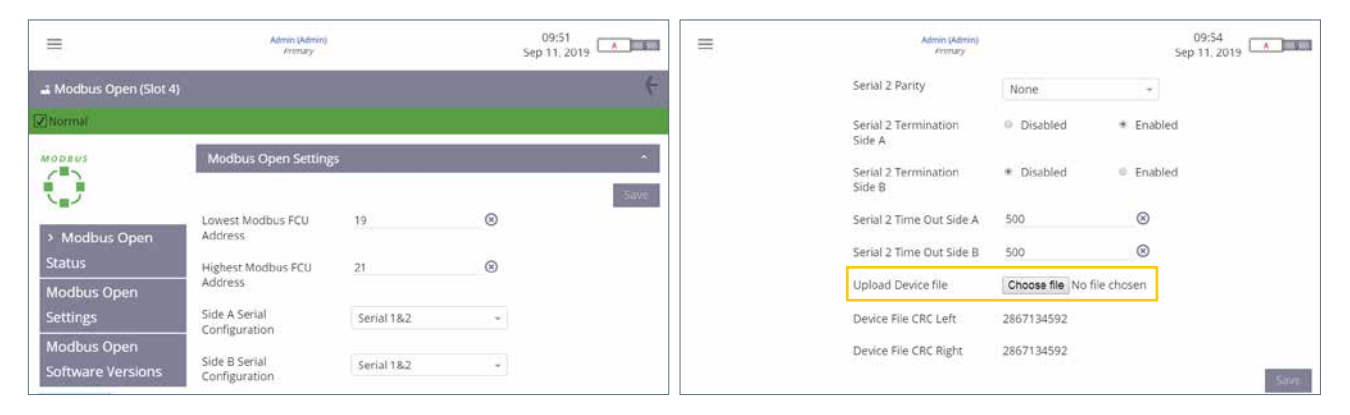

*Fig. 6.26 Téléchargement du fichier de données Modbus*

La communication avec les décodeurs (FCU) Modbus n'est possible qu'à partir du moment où le fichier de données a été téléchargé sur le *Master Station*. Pour un *Master Station* redondant, le fichier devra être téléchargé des deux côtés.

Pour modifier des paramètres, il est conseillé d'utiliser le port de service plutôt que les connexions hôtes.

#### <span id="page-25-0"></span>**7. Environnement**

Conseils aux utilisateurs sur l'élimination du produit en fin de vie.

Dans tous les cas, vérifiez la réglementation locale avant l'élimination du produit.

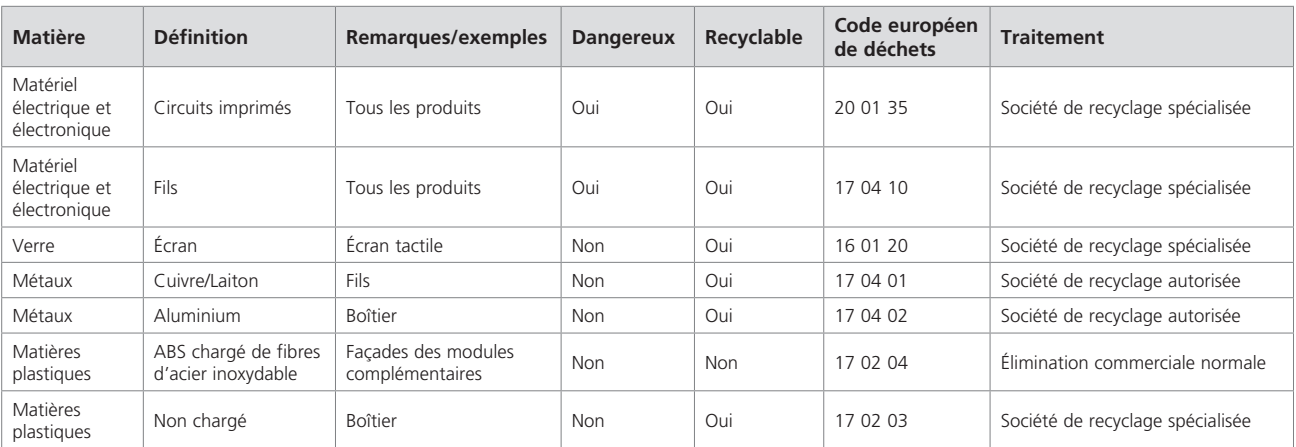

Tous les composants électroniques utilisés dans la fabrication du *Master Station* sont conformes à la directive RoHS 2011/65/UE sur la restriction des substances dangereuses.

#### **8. Fusibles**

Alimentation CA : 5 mm x 20 mm, courant du fusible 2 A, 250 VCA, pouvoir de coupure de 1500 A, temporisation.

Les fusibles endommagés doivent être remplacés par le type de fusible mentionné ci-dessus. Ces fusibles doivent être conformes à la norme IEC 60127 ou à la norme ANSI/UL 248.

#### **9. Vibrations et chocs**

Le *Master Station* Rotork peut être installé dans des endroits où le niveau de vibrations et de chocs ne dépasse pas les données suivantes :

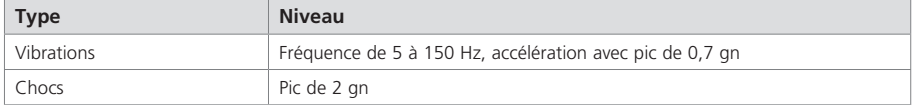

#### **10. CEM**

#### BS EN61326-1:2013 Niveaux d'immunité pour l'environnement industriel. Limite d'émissions classe B

Pour garantir la conformité avec la directive 2014/30/UE et UK SI 2016 No. 1091, l'installation doit être conforme aux dispositions sur les câbles indiquées ci-dessous:

Tous les câbles de données numériques et tous les câbles de signaux analogiques fonctionnant à 50 V ou en dessous doivent être protégés par tresse, blindage ou conduit métallique. Ces protections doivent être mises à la terre au point d'entrée de l'enveloppe du produit à l'aide de presse-étoupes conçus à cet effet. Si, pour éviter les boucles de masse, il n'est pas possible de mettre à la terre ces protections localement à basse fréquence, elles doivent être mises à la terre via un condensateur efficace aux fréquences radio. Si cette technique est utilisée, il est de la responsabilité des utilisateurs de s'assurer que la compatibilité électromagnétique (EMC) n'est pas compromise. Une même protection peut être partagée par plusieurs câbles de signaux analogiques.

Tous les câbles Ethernet doivent être blindés et de bonne qualité. De nombreux câbles Ethernet blindés de mauvaise qualité ont une capacité de protection douteuse.

<span id="page-26-0"></span>EN61010-1:2010+A1:2019 Règles de sécurité pour appareils électriques de mesurage, de régulation et de laboratoire.

IEC 61010-1: 2010 Règles de sécurité pour appareils électriques de mesurage, de régulation et de laboratoire.

UL Std. No. 61010-1 (3e édition) Règles de sécurité pour appareils électriques de mesurage, de régulation et de laboratoire.

UL Std. No 61010-2-201 (1ère édition) Règles de sécurité pour appareils électriques de mesurage, de régulation et de laboratoire - Partie 2-201: Exigences particulières pour les équipements de commande.

CAN / CSA-C22.2 n ° 61010-1-12: Règles de sécurité pour appareils électriques de mesurage, de régulation et de laboratoire.

CAN/CSA-IEC 61010-2-201-14 Règles de sécurité pour appareils électriques de mesurage, de régulation et de laboratoire - Partie 2-201: Exigences particulières pour les équipements de commande.

Directive 2014/35/UE et SI 2016 No. 1101 sur les équipements électriques (sécurité).

#### **12. Stockage**

Si le *Master Station* ne peut pas être installé immédiatement, stockez-le dans sa boîte d'origine dans un endroit sec.

Dans la plupart des cas, il n'est pas nécessaire de retirer les modules du *Master Station* pour la mise en service et l'installation. La seule exception concerne le changement entre RS-232 et RS-485 pour le module de communication série. Rotork décline toute responsabilité en cas de dommages causés sur place lors du retrait ou du remplacement de ces modules par du personnel non formé.

Chaque *Master Station* Rotork est entièrement testé avant de quitter l'usine.

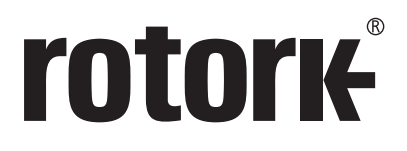

# www.**rotork**.com

La liste complète de notre réseau mondial de ventes et de services est disponible sur notre site Internet.

Royaume-Uni Rotork plc<br>Tél +4 *Tél* +44 (0)1225 733200 *E-mail* mail@rotork.com

> Au vu de son processus continu de développement de produits, Rotork se réserve le droit de<br>modifier les spécifications de ses produits sans avis préalable. Les données publiées peuvent être<br>sujettes à modification. Pour ac www.rotork.com

Rotork est une marque déposée. Rotork reconnaît toutes les marques déposées. Version rédigée et publiée au Royaume-Uni par Rotork. POLJB1123

PUB059-050-01 Date de publication 10/23